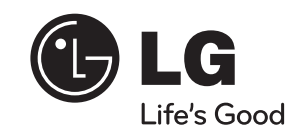

 $\bigoplus$ 

**دليل المالك**

نظام هاي-فاي صغير

هب ظافتحالاو كزاهج ليغشت لبق اًديج اذه كلاملا ليلد ىلع عالطالا ىجري .لبقتسملا يف هيلإ عوجرل

 $\bigoplus$ 

**الطراز** MDS715 (MDS715, MDS715V/S/C/W) MDT505 (MDT505, MDS505V/W) MDD305 (MDD305, MDS305V)

P/NO : MFL63284631

MDS715-A0P\_DTUNELK\_ARA\_4631.indd 1  $\bigoplus$  DETERMINELY\_ARA\_4631.indd 1 2010-03-29 11:14:55

**العربية**

◈

2 معلومات الأمان

**1**

# **1** معلومات الأمان مات الأمان

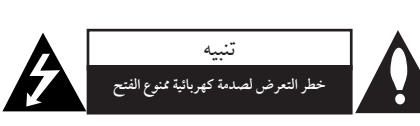

**تنبيه**: للتقليل من خطرالتعرض لصدمةكهربية، لا تقم بفك الغطاء (أو الجزء الخلفي) لا توجد أجزاء داخلية يمكن للمستخدم صيانتها. يجب الاستعانة بموظفي الصيانة المختصين للقيام بالصيانة.

**معلومات الأمان**

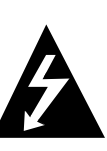

رأس سهم والموجودبداخل مثلث متساوي الأضلاع - إلى تنبيه المستخدمإلى وجود جهد كهربائي خطير بدون مادة معزولة داخل الصندوق الحاوي للمنتج، وهو ما يكفي لتشكيل خطر ينبئ بحدوث صدمة كهربائية لأي شخص.

يهدف رمزالفلاش المضيء هذا - والمحتوي على

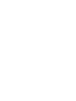

⊕

تهدف علامة التعجب الموجودة بداخل مثلث متساوي الأضلاع إلى تنبيه المستخدمبوجود تعليمات تشغيل وصيانة (خدمة) هامة ضمن .<br>التعليمات المرفقة مع هذا المنتج.

**تحذير**: لتجنب خطر حدوث حريق أو صدمةكهربائية، لا تعرض هذا الجهازللمطرأو الرطوبة. **تحذير**: لا تقم بتركيب هذا الجهازداخل مكان ضيق كخزانة كتب أو أي قطعة أثاث مشابهة.

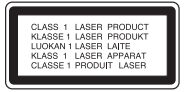

**تنبيه**: يستخدم هذا المنتج أحد أنظمة الليزر. لضمان الاستخدام السليم لهذا المنتج، يرجى قراءة دليل المستخدم بعناية والاحتفاظ به للرجوع إليه مستقبلاً. إذا احتاجت الوحدة إلى الصيانة، فاتصل بمركز خدمة معتمد. قد ينتج عن استخدام مفاتيح التحكم أو أدوات الضبط أو الإجراءات غير المحددة هنا إلى التعرض إلى إشعاع خطير. لتجنب التعرض المباشر لشعاع الليزر، لا تحاول فتح الصندوق الحاوي للمنتج. يصدر شعاع ليزرمرئي عند فتحه. لا تحدق في شعاع الليزر.

**تنبيه**: يجب عدم تعريض الجهازللماء (المتساقط أو المتناثر)، وعدم وضع أية أشياء ممتلئة بالسوائل كأواني الزهور، على الجهاز.

#### **تنبيه بخصوصسلك التيارالكهربي**

◈

يوصى بوضع معظم الأجهزة على دائرة مخصصة؛ بمعنى وجود دائرة ذات منفذ واحد لا تزود سو هذا الجهاز .<br>فقط بالطاقة وليس بها أية منافذ إضافية أو دوائر فرعية. راجع صفحة المواصفات الواردة في دليل المالك زيادةً في التأكيد. لاُت ّحمل منافذ التيار بالحائط فوق طاقتها. منافذ التيار بالحائط التي تحمل فوق طاقتها أو منافذ التيار بالحائط أو أسلاك الاستطالة المفكوكة أو التالفة، أو أسلاك الطاقة البالية أو عوازل الأسلاك التالفة أو المشروخةُتعتبرمصادر خطر. قد ينجم عن أي من هذه الحالات صدمة كهربية أو حريقًا. قم على فترات منتظمة بفحص سلك الجهازالموجود لديك وإذا اتضح من شكله أنه تالف أو فاسد، فقم بنزعه من القابس وتوقف عن استخدام الجهاز واجعل أخصائي صيانة معتمد يقوم بتغييرالسلك بقطعة غيارمضبوطة. قد ينجم عن أي من هذه الحالات صدمة كهربية أو حريقًا. قم على فترات منتظمة بفحص سلك الجهازالموجود لديك وإذا اتضح من شكله أنه تالف أو فاسد، فقم بنزعه من القابس وتوقف عن استخدام الجهاز واجعل أخصائي صيانة معتمد يقوم بتغيير السلك بقطعة غيار مضبوطة. لفصل الطاقة من مصدرالطاقة الرئيسي، اسحب للخارج قابس سلك المصدرالرئيسي. عند تركيب الجهاز، تأكد من سهولة الوصول إلى القابس.

**تحذير:** لا تقم بتركيب هذا الجهازداخل مكان ضيق كخزانة كتب أو أي قطعة أثاث مشابهة.

ً ً من فتحات التهوية. قم بتركيب الجهاز وفقا **تنبيه:** لا تسد أيا لتعليمات الجهة المصنعة. تهدف المنافذ والفتحات الموجودة بالهيكل الخارجي إلى توفير التهوية وضمان تشغيل جيد للمنت ً وحمايته من السخونة الزائدة. يجب ألا تُسد هذه الفتحات مطلقاً بوضع المنتج على السريرأو الأريكة أو البساط أو غيرذلك من الأسطح المشابهة. يجب عدم وضع هذا المنتج في حيزمدمج مثل خزانة الكتب أو الأرفف إلا في حالة توفرتهوية جيدة أو الالتزام بتعليمات الجهة المصنعة.

◈

Tذا الجهاز مزود ببطارية محمولة أو بطارية مختزنة.

**الطريقة الأمنة لإزالة البطارية أو مجموعة البطاريةمن الجهاز:** 

انزع البطارية أو مجموعة البطارية القديمة واتبع الخطوات بترتيب عكسي للتركيب. لتجنب تلويث البيئة وتعريض صحة الإنسان والحيوان للخطر المحتمل، ضع البطارية أو مجموعة البطارية القديمة في الوعاء الملائم وتخلص منه في نقاط التجميع المعينة لذلك. تخلص من البطاريات أو البطارية مع النفايات الأخر. يوصى باستخدام بطاريات وبطاريات مختزنة للأنظمة المحلية بدون تعويض.

يجب ألا يتعرض الجهاز لحرارة شديدة مثل أشعة الشمس أو الحريق أو ما شابه ذلك.

ُتقر LG للإليكترونيات بموجب ذلك بأن CE هذا المنتج أو هذه المنتجات متوافقة مع المتطلبات الضرورية والشروط الأخرى ذات الصلة للتوجيه /2004/108EC و/2006/95 .EC/2009/125و EC الوكيل الأوربي: LG Electronics Service Europe B.V. Veluwezoom 15، 1327 AE Almere، The Netherlands (Tel :  $(+31-(0)36-547-8888$ 

#### **حقوق النشر**

◈

يحظر بحكم القانون نسخ أو بث أو عرض أو البث عبر الكابل أو العرض العامأو تأجير الموادالمحمية بحقوق النشر دون ترخيص. يحتوي هذا المنتج على وظيفة الحماية ضد النسخ المطورة بواسطة شركة -Macrovi sion. حيث يتم تسجيل إشارات الحماية ضد النسخ على بعض الأقراص. وعند تسجيل هذه الأقراصأو تشغيل صورها، سوف يظهر ً تشويشا بالصورة. يتضمن هذا المنتج تكنولوجيا حماية حقوق طبع المحمية بموجب براءات الاختراع الأميركية وحقوق الملكية الفكرية الأخر. يجب أن يكون استخدام تكنولوجيا حماية حقوق النشر مرخصًا من قبل شركة Macrovision، ومخصصة للاستخدامالمنزلي واستخدامات العرض الأخرى المحدودة فقط، ما لم ترخص شركة Macrovision بخلاف ذلك. تحظرالهندسة العكسية أو تفكيك الجهاز

**1**

◈

حلومات الأمان معلومات الأمان

> ينبغي أن يلاحظ المستهلكون أن جميع أجهزة التلفاز عالية الدقة ليست متوافقة ًتمامامع هذا المنتج وقد تتسبب في ظهورزيف في الصورة. في حالة مشاكل صورة المسح التزايدي 525 أو 625، يوصى بأن يقوم المستخدم بتحويل التوصيل إلى خرج "الدقة القياسية". إذاكانت هناك أية تساؤلات بخصوص توافق جهاز التلفاز الخاص بنا مع موديل الوحدة 525p 3 وp،625 فبرجاء الاتصال بمركز خدمة العملاء التابع لنا.

> يجب ضبط خيار تنسيق الأقراص على [Mastered] (متحكم فيه) لجعل الأقراص متوافقة مع مشغلات LG عند تنسيق الأقراص القابلة لإعادة الكتابة عليها. وعند ضبط الخيار على Live File System (نظام الملفات الحي)، لا يمكنك استخدامالقرصمع مشغلات LG.) متحكم فيه/ نظام الملفات الحي: نظام تنسيق الأقراص لنظام تشغيل Windows (Vista

⊕

#### 4 المحتويات

2 تنبيه

3 حقوق النشر

7 الأسطوانات القابلة للتشغيل **7 حول عرض رمز** ] 7 الرمز المستخدم في هذا الدليل

> رموز المنطقة 8 شروط الملفات القابلة للتشغيل

> > 9 جهاز التحكم عن بعد

6 سمات فريدة 6 الملحقات 7 مقدمة

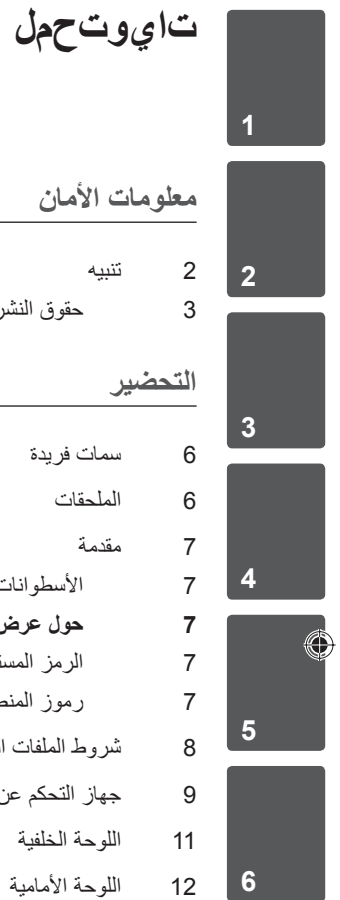

#### **التركيب**

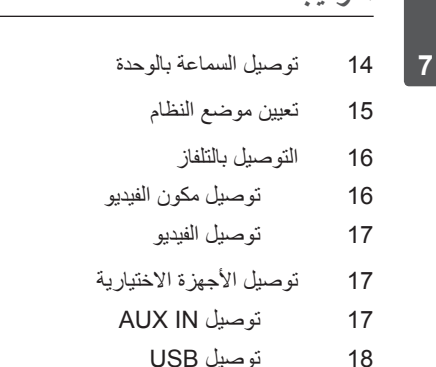

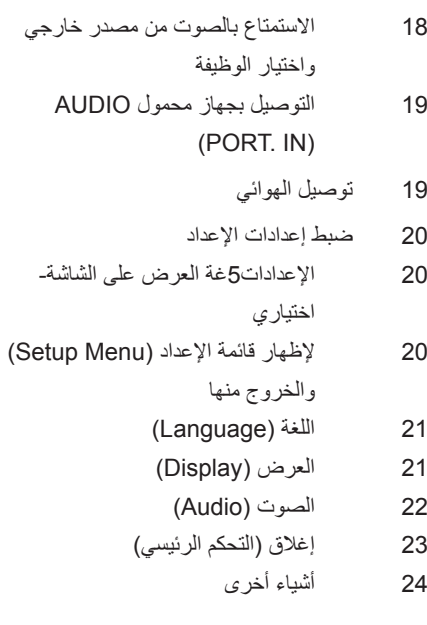

 $\mathbb{R}$ 

 $\bigoplus$ 

#### **العملية**

 $\bigoplus$ 

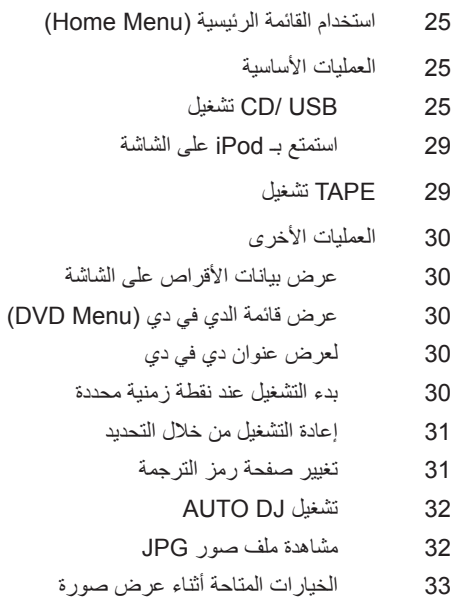

33 ضبط مؤقت النوم

MDS715-A0P\_DTUNELK\_ARA\_4631.indd 4 DS715-A0P\_DTUNELK\_ARA\_4631.indd 4 DS715-A0P\_DTUNELK\_ARA\_4631.indd 4

# $\bigoplus$

المحتويات 5

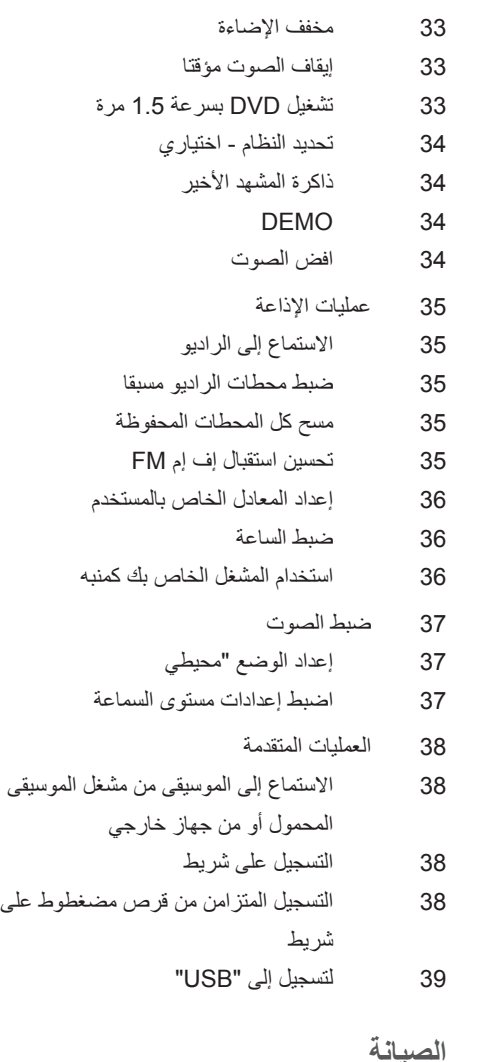

## 43 رموز المنطقة

**ملحق**

- 44 العلامات التجارية والتراخيص
	- 44 المواصفات

42 رموز اللغة

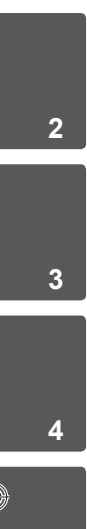

**1**

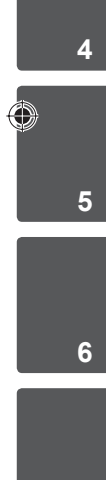

**7**

#### **الصيانة**

40 ملحوظات حول الأقراص 40 نقل الوحدة

#### **استكشاف المشكلات وإصلاحها**

41 استكشاف المشكلات وإصلاحها

 $\bigoplus$ 

# **2 التحضير**

# **سمات فريدة**

**محمول**

المحمول، الخ)

استمع للموسيقى من جهازك المحمول. (3MP،الحاسوب

**لتسجيل المباشر باستخدام جهاز USB** تسجيل الموسيقى من قرصمضغوط إلى جهاز USB.

التحضير

**2**

# **الملحقات**

 $\bigoplus$ 

يرجى التحقق من الملحقات المتوفرة وفحصها.

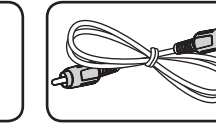

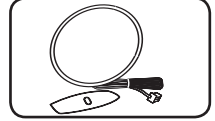

 $\blacksquare$ 

 $\bigoplus$ 

كابل فيديو (1) AM هوائي (1)

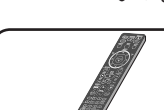

 $\bigotimes^{\mathbf{x}}$ 

جهازالتحكم عن بعد (1) البطاريات (1)

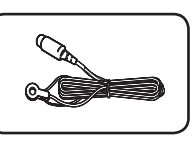

FM هوائي (1)

◈

 $\begin{array}{|c|c|c|c|c|}\n\hline\n\text{MDS715-AOP_DTUNELK}\n\hline\n11:14:55 & 2010-03-29 & 11:14:55\n\end{array}$ 

◈

# **مقدمة**

⊕

#### **الأسطوانات القابلة للتشغيل**

CD-R/ RWو DVD±R/ RW بتشغيل الوحدة هذه قوم الذي يحتوي على عناوين صوت و/أو ملفات DivX و/أو 3MP و/أو WMA و/أو JPEG. لا يمكن تشغيل بعض CD-RW/ CD-R أو DVD±RW/ DVD±Rأقراص في هذه الوحدة بسبب جودة التسجيل أو الحالة الفيزيقية للقرص أو خصائص جهاز التسجيل وبرنامج الإنشاء.

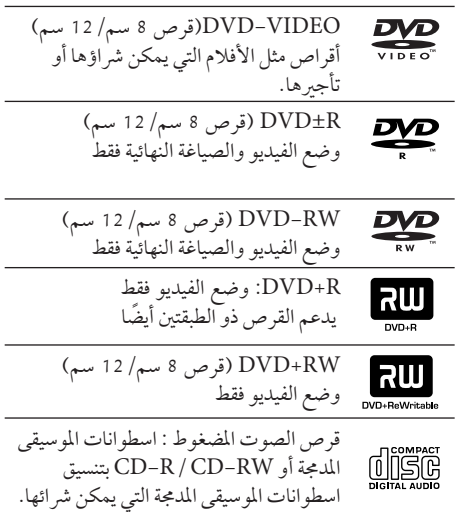

### ] **زمر ضرع لوح**

قد يظهر " ] " على شاشة التلفازأثناء التشغيل ويشير إلى أن الوظيفة التي تم شرحها في دليل المالك هذا غير متاحة في قرص فيديو DVD معي

### **الرمز المستخدم في هذا الدليل**

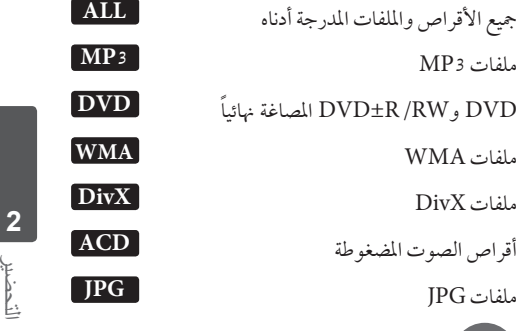

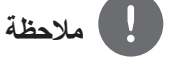

يشير إلى ملاحظات خاصة وخصائص التشغيل

# **تحذير**

يشير إلى التحذيرات من أجل منع وقوع أضرار محتملة من جراء إساءة الاستعمال.

**رموز المنطقة**<br>تحتوي هذه الوحدة على رمز المنطقة مطبوعاً على الجزء الخلفي. لا تستطيع هذه الوحدة تشغيل إلا أقراصDVD التي عليها نفس الملصق الموجود في مؤخرة الوحدة أو كلمة "ALL) "جميع الأقراص).

- تحتوي معظم أقراص DVD على شكل كروي يوجد بداخله رقم أو أكثريظهربوضوح على الغطاء. لابد أن يطابق هذا الرقم رمزالمنطقة الموجود على الوحدة، وإلا
- سيتعذرتشغيل القرص.
- إذا حاولت تشغيل قرص DVD به رمز منطقة مختلف عن الرمز الموجود على المشغل الخاص بك، فستظهر رسالة عن الرمز الموجود على المستقل التحريب .<br>"Check Regional Code" (تحقق من رمز المنطقة) على شاشة التلفاز.

# **شروط الملفات القابلة للتشغيل**

#### **متطلب الملف الموسيقي WMA 3/MP**

توافق قرصWMA 3/MP مع هذه الوحدة محدودكما يلي :

- العيني: ضمن 32 إلى 48 كيلو كيلو هرتز (3MP(، ضمن 32 إلى 48 كيل هرتز (WMA).
	- معدل البت: ضمن 32 إلى 320 كيلو بت في الثانية (3MP(، ضمن 40 إل 192 كيلو بت في الثانية .(WMA)
		- v9، v8، v7، v2 : المدعوم الإصدار•
		- الحد الأقصى من الملفات: أقل من .999
		- إمتدادات الملف : ".wma. "/"3mp"
	- تنسيق ملف القرص المضغوط: JOLIET 9660/ISO
- يفضل استخدام برنامج Creator CD-Easy الذي يقوم بإنشاء نظامملفات 9660 ISO.

#### **متطلب ملف الصور**

توافق ملف الصورمع هذه الوحدة يكون ً محدودا على النحو التالي:

• الحد الأقصى من وحدات البكسل من حيث العرض:

- 048 2 x 760 2 بكسل • الحد الأقصى من الملفات: أقل من .999 • قد لا تعمل بعض الأقراص بسبب تنسيق تسجيل مختلف أو
	- حالة القرص.
		- إمتدادات الملف : ".jpg"
		- تنسيق ملف القرص المضغوط:

#### **متطلبات ملف DivX**

يتوقف توافق قرصDivX مع هذا المشغل على القيودالتالية :

- حجم الدقة المتاح: 600x800) العرض × الارتفاع) بكسل
- يتم إدخال اسم ترجمة ملفات DivX في حدود 45 حرف.
- إذا كان هناك رمزاً لا يمكن عرضه في ملف DivX، فسيظهر كعلامة « \_ « على شاشة العرض.
	- معدل الصور: أقل من 30 إطار في الثانية
	- إذا لم يكن هناك فاصل بين بناء الصوت والفيديو في الملف المسجل، فسيتم إخراج الصوت أو الفيديو وليس كلاهما ً. معا
		- ملف DivX القابل للتشغيل: "،،." mpg. "، "avi "".mpeg "، ".divx
- تنسيق الترجمة القابل للتشغيل: SubRip (\*.srt/ \*.txt)، SAMI (\*.smi)، SubStation Alpha(\*.ssa/ \*.txt)، MicroDVD (\*.sub/ \*.txt) ، SubViewer 2. 0 (\*.sub/ \*.txt)
	- تنسيق Codec القابل للتشغيل : DIVX3.xx"، "DIVX4.xx"، "DIVX5.xx"،" .""MP4V3"، "3IVX
		- تنسيق الصوت القابل للتشغيل : "WMA" ."MP3"،"PCM" ،"AC3" ،
- العيني: ضمن 32 إلى 48 كيلو كيلو هرتز (3MP(، ضمن 32 إلى 48 كيل هرتز (WMA).
	- معدل البت: ضمن 32 إلى 320 كيلو بت في الثانية (3MP(، ضمن 40 إل 192 كيلو بت في الثانية .(WMA)
- بالنسبة للأقراص المنسقة في نظام الملفات المباشر، لا يمكنك تشغيلها في هذا المشغل.
- إذا كان اسم ملف الفيديو مختلفا عن اسم ملف الترجمة، فربما لا تظهرالترجمة أثناء قراءةملف DivX.
	- إذا قمت بتشغيل ملف DivX مختلف عن DivXspec، فقد لا يعمل بطريقة طبيعية.

◈

التحضير

⊕

**2**

◈

**2**

# **جهاز التحكم عن بعد**

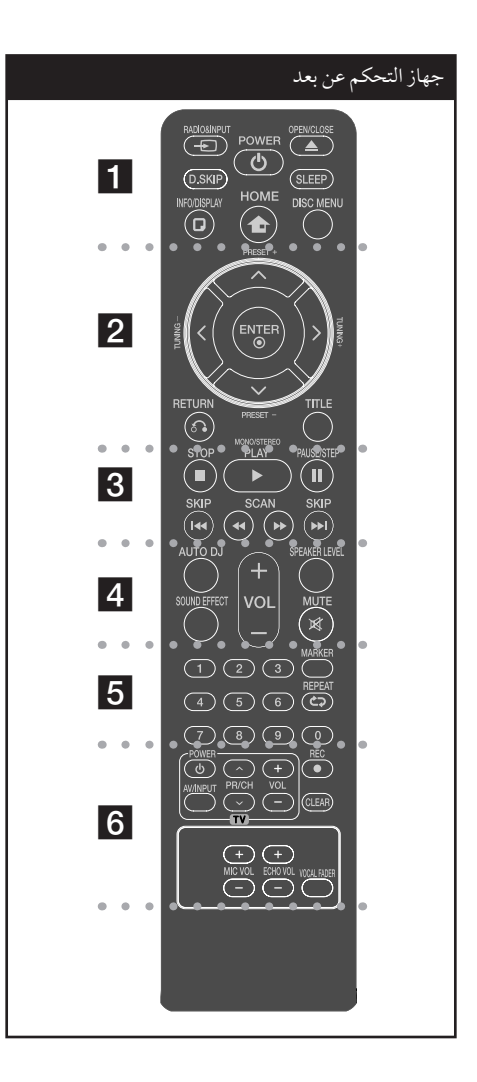

**CLOSE/OPEN** : يفتح علبة القرصأو يغلقها.

SLEEP : لضبط النظام كي يتوقف تشغيله تلقائيًا عند وقت محدد. (الخافت: سوف تقل إضاءة نافذة العرضبمقدار النصف.)

**DISPLAY/INFO** : يصل إلى عرضالمعلومات على الشاشة.

**HOME**: يعرضقائمة [Home] [القائمة الرئيسية].

**MENU DISC** : للوصول إلى قائمة قرصDVD.

#### • • • • • • • • <mark>2</mark> • • • • • • • • •

i/I/u/U) يسار/يمين/أعلى/أسفل): يستخدملتصفح العروض الظاهرة على الشاشة.

**PRESET**) -/+ (: لاختياربرنامج الراديو.

**TUNING**) +/- (: لتوليف محطة الراديو المطلوبة.

**ENTER** : لقبول اختيارالقائمة. ضبط محطات الراديو مسبقا.

**RETURN**) O(: الانتقال إلى الوراء في القائمة أو الخروج من قائمة الإعداد.

**TITLE** : إذاكان عنوان DVD الحالي يحتوي على قائمة، فستظهر قائمة العنوان على الشاشة. أو ستظهر قائمة القرص.

• • • • • • • • 8 • • • • • • • • •

**STOP**) x (: يوقف التشغيل أو التسجيل.

يحدد .التشغيل يبدأ : **PLAY** (B)، **MONO/STEREO** .Mono/ Stereo

**STEP/PAUSE**) X (: إيقاف التشغيل ً مؤقتا.

**SKIP**>) ./ (: اذهب إلى الفصل / المسار / الملف السابق أو التالي.

**SCAN**) M/m (: للبحث للخلف أو للأمام.

• • • • • • • • 1 • • • • • • • • •

**INPUT&RADIO**: يغير مصادرالمدخلات. **SKIP.D** : يختر قرصامطلوبا. **POWER** : لتشغيل أو إيقاف تشغيل الوحدة.

⊕

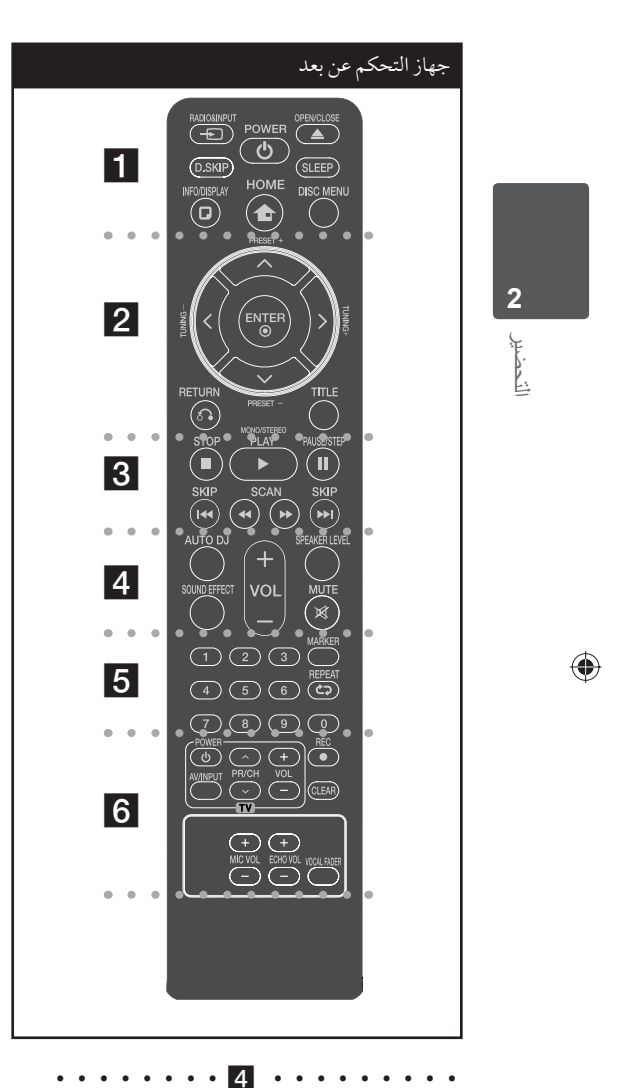

**DJ AUTO :** يختار وضع دي جي تلقائي.

(للمزيد من المعلومات، ارجع إلى صفحة .32)

**EFFECT SOUND**: يختارنمط المؤثرالصوتي.

**VOL) Volume) (+/- (:** لضبط مستو الصوت.

**LEVEL SPEAKER**: يضبط مستو الصوت لمكبر الصوت المرغوب.

**MUTE :** لكتم الصوت.

**ضع البطارية في جهازالتحكم عن بعد** تأكد من موائمة الأقطاب الموجبة (+) والسالبة (-) الموجودة على البطاريات مع مثيلاتها في جهاز التحكم عن بعد.<br>البطاريات مع مثيلاتها في جهاز التحكم عن بعد.

• • • • • • • • <mark>5</mark> • • • • • • • • •

**0 0 أزرارالأرقام 9 إل :** لاختيارالخيارات المرقمة في القائمة.

**MARKER :**يميزقائمة التشغيل.

⊕

**REPEAT :** لاختيار وضع تشغيل. (عشوائي، تكرار)

• • • • • • • • <mark>6</mark> • • • • • • • •

**أزرارالتحكم في التلفاز :** تتحكم في التلفاز. (جهازتليفزيون LG فقط)

#### **التحكم في جهازالتليفزيون**

يمكنك التحكم في مستوى الصوت ومصدر الإدخال ومفتاح الطاقة الخاص بجهاز تلفزيون LG أيضًا. استمر في الضغط على مفتاح الطاقة POWER) التلفاز) واضغط على زر (u/U (CH/PR) القناة) بشكل متكرر حتى يتم تشغيل أو إيقاف تشغيل التلفاز.

⊕

#### .USB مباشر تسجيل :) z) **REC**

**CLEAR :** يزيل أية علامة على القائمة المميزة أو أحد الأرقام عند تعيين كلمة المرور.

**VOL MIC )- +/(**: يضبط مستو صوت الميكروفون.

**VOL ECHO )- +/(:** يضبط مستو صد الصوت.

**FADER VOCAL:** يمكنك الاستمتاع بالوظيفةمثل karaoke، عن طريق خفض صوت مغني الموسيقى في المصادر المختلفة.

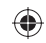

**اللوحة الخلفية**

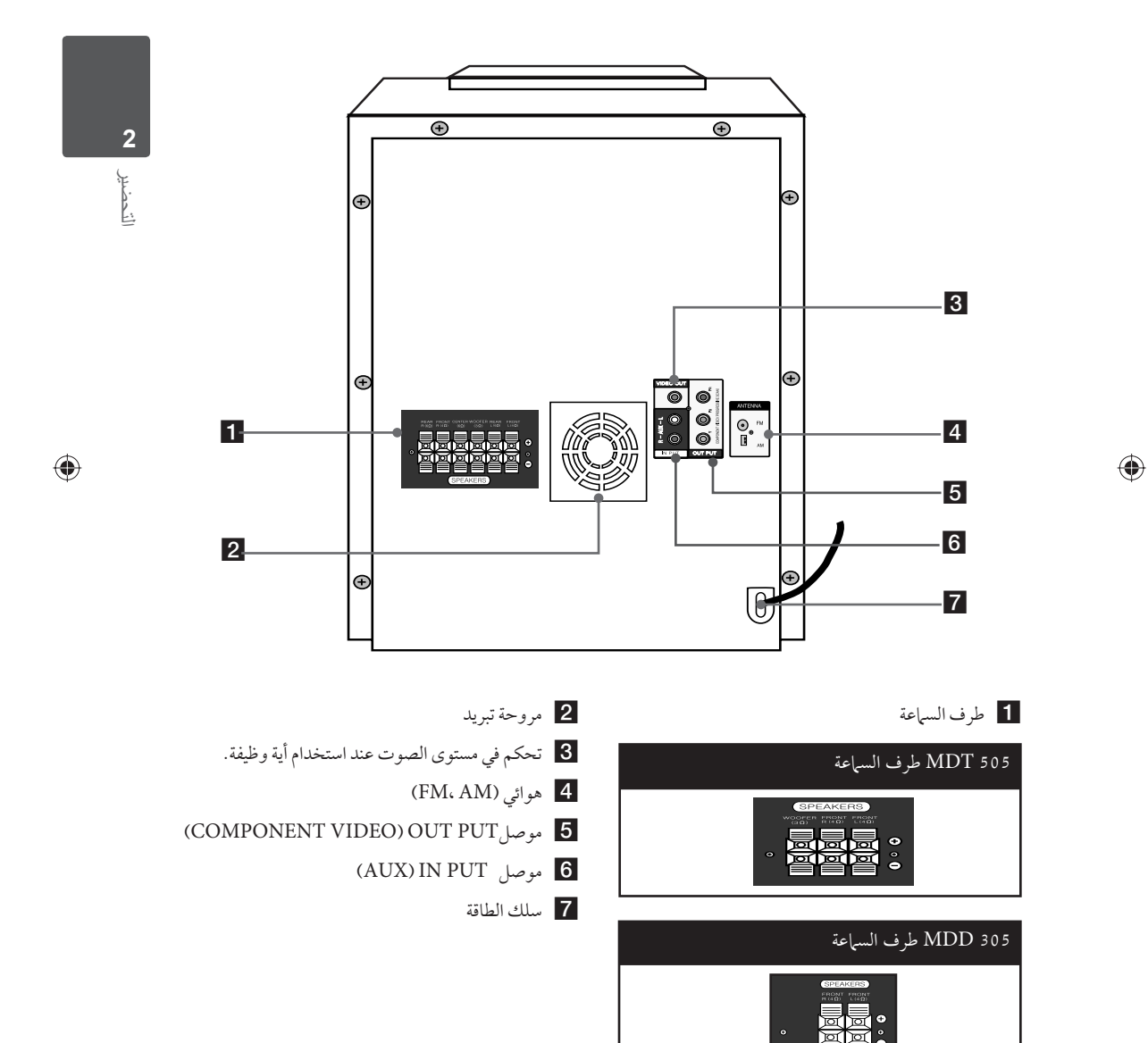

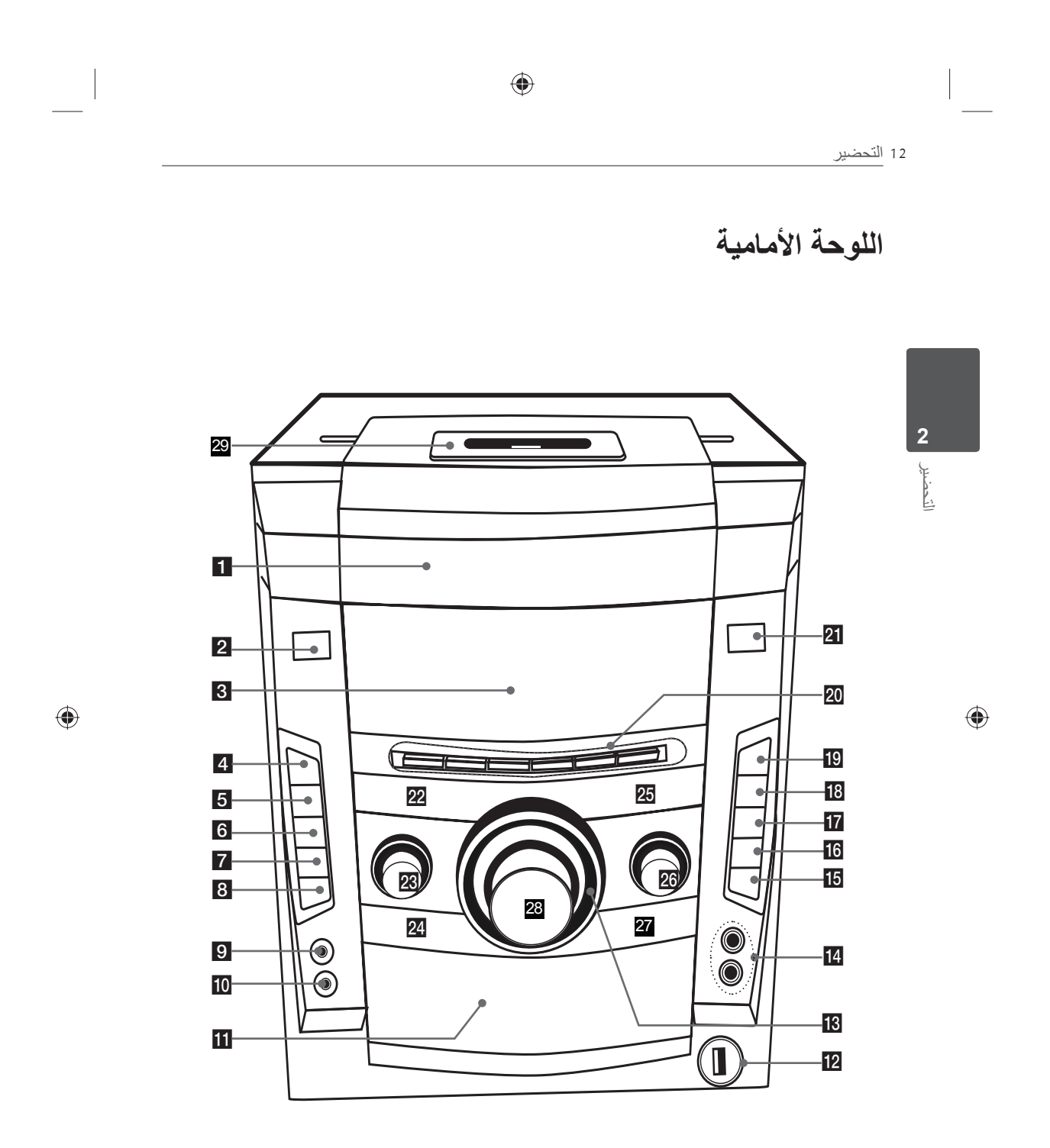

MDS715-A0P\_DTUNELK\_ARA\_4631.indd 12 DS715-A0P\_DTUNELK\_ARA\_4631.indd 12

- 1 درج الأقراص
- b **/**1**)** ( **الطاقة)**
- c **إطارالعرض**
- **TIMER** 4 يمكنك باستخدام وظيفة المؤقت (TIMER (أن تقوم بتشغيل أو إيقاف تشغيل الأسطوانة وUSB واستقبال الموالف في الوقت المطلوب.
	- **CLOCK** 5 لضبط الساعة والتحقق من الوقت.
		- **USER EQ** 6
		- يتحكم في سجل الصوت.
	- LG SOUND EFFECT 7 يمكنك اختيار مؤثر معادل تخصيص محلي أو طبيعي.
		- **BASS BLAST** 8

عززمن تأثير صوت الترددات العالية والترددات المنخفضة (الخفيض) والصوت المحيطي. **.MP3 Opt** هذه الوظيفةمثالية لملفات 3MP القابلة للضغط. وهي

- ُتحسن صوت الترددات العالية.
	- **منفذ PORT. IN** i
		- **PHONES 10**

⊕

- k **فقط**
- **منفذ USB** l
- **MULTI JOG DIAL** انتقل إلى ملف/مسارآخرأو يمكنك تحديد نطاق توليف.
	- (منفذ 6.3 mm) **منفذ MIC** n
		- $(Rec)$  **0 is** التسجيل على USB
	- **REVERSE MODE** /**DEMO 16** للتنقل بين مجموعةمن خيارات تشغيل الكاسيت.
		- **SOUND EFFECT 17** يمكنك اختيارنوع الصوت.
			- **DISC SKIP 18**
			- يختر قرصامطلوبا.
				- s **فتح/إغلاق**

**SET** 20

◈

للتأكيد على الإعداد. **.CD SYNC** من CD) القرصالمضغوط) إلى TAPE الشريط يبدأ تشغيل التسجيل المتزامن. **- TUNING /**. (CD FB/Prev.،TAPE REW) ًا) **PRESET /-** n) تشغيل الشريط عكسي **PRESET /+** N) باب الكاسيت) **+ TUNING /**> (CD FF/NEXT، TAPE FF) STOP<sup>I</sup>

#### **AUTO DJ** 21

يختار وضع دي جي تلقائي. (للمزيد من المعلومات، ارجع إلى صفحة .32)

- **HOME** 22
- يعرضقائمة [Home] [القائمة الرئيسية].
	- **ECHO VOL** 23
	- **RADIO** 24 لاختيار وظيفة RADIO.
		- **TAPE** 25
		- لاختيار وظيفة TAPE.
			- **MIC VOL** z
- **AUX/PORTABLE/iPod** <sup>27</sup> لاختيار وظيفة AUX، PORTABLE أو iPod
	- **MASTER VOLUME** 28
- يتحكم في مستوى الصوت عند استخدام أية وظيفة.
	- 29 **صندوق iPod**

التحضير 13

التحضير

◈

**2**

التركيب

 $\bigoplus$ 

**3**

# **3 التركيب**

# **توصيل السماعة بالوحدة**

لتوصيل الكابل بالوحدة، اضغط لوحة الأصابع البلاستيكية لفتح أطراف التوصيل بالوحدة. أدخل السلك وحررلوحة الأصابع.

صل الطرف الأسمرلكل سلك بالأطراف ذات العلامة - (سالب) والطرف الأحمربالأطراف الأخر ذات العلامة + (موجب).

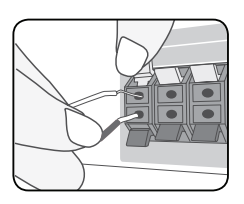

صل الطرف الأسمرلكل سلك بالأطراف ذات العلامة - (سالب) والطرف الأحمربالأطراف الأخر ذات العلامة + (موجب).

#### **(2 Ch) MDD305**

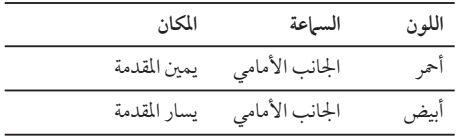

#### **(2.1Ch) MDT505**

 $\bigoplus$ 

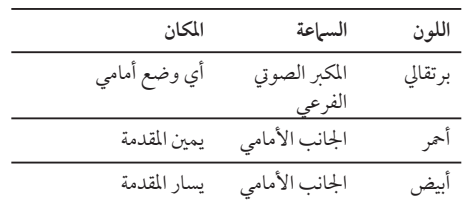

#### **(5.1Ch) MDS715**

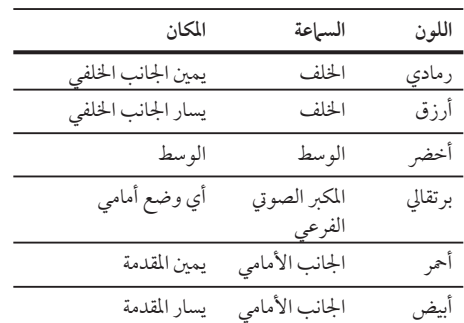

⊕

# **تنبيه**

- تنبه للتأكد من عدم وضع الأطفال أيديهم أو أي أشياء في قناة مكبر الصوت\*.
- .<br>\*قناة مكبر الصوت: فتحة لصوت جهور وافر في الجزء الخاص بالمتحدث (ضمنية)
	- تحتوي السماعات على أجزاء مغناطيسية، لذلك فقد يحدث تشوه للألوان في شاشة التليفزيون أو شاشة الكمبيوتر الشخصـي. يرجى استخدام السماعات بعيدًا عن شاشة التليفزيون أو شاشة الكمبيوتر.

# **تعيين موضع النظام (715MDS فقط)**

الرسم التوضيحي التالي يوضح لك مثالاً على تعيين موضع النظام.

لاحظ أن الرسومالبيانية الواردة في هذه التعليمات تختلف عن الوحدة الفعلية لأنها لأغراضتوضيحية فقط.

للحصول على أفضل مستو ممكن من الصوت المحيطي، يجب وضع جميع السماعات، باستثناء المكبرالصوتي الفرعي، على نفس المسافة من موضع الاستماع (A(.

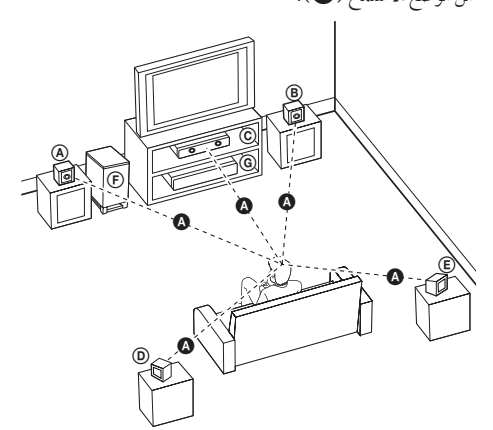

التركيب 15

A**السماعة الأمامية اليسر (L(/** B**السماعة الأمامية اليمنى (R(:** 

ضع السماعات الأمامية على جانبي الحاسوب أو الشاشة وبالتوازي قدرالإمكان مع سطح الشاشة.

C**السماعة الوسطى:** 

ضع السماعة الوسطى أعلى أو أسفل الحاسوب أو الشاشة

D**السماعة المحيطية اليسر (L(/** 

E**السماعة المحيطية اليمنى (R(:** 

ضع هذه السماعات خلف موضع استماعك،مواجهة للداخل ً قليلا

F**المكبر الصوتي الفرعي:** 

لا يعتبر موضع المكبر الصوتي الفرعي بذي أهميةكبر، حيث أن أصوات الخفيض المنخفضة ليست إتجاهية إلى حد بعيد. لكنِ يُفضلِ وضع المكبِر الصوتي الفرعي بالقرب من السماعات الأمامية. أديريها ً قليلا نحو وسط الغرفة للتقليل من انعكاسات الجدار.

G**الوحدة**

 $\bigoplus$ 

### 16 التركيب

التركيب

 $\bigoplus$ 

**3**

# **التوصيل بالتلفاز**

يتوقف إجراء إحدى التوصيلات التالية على قدرات الجهاز الموجود.

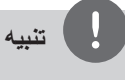

- اعتمادا على التلفاز والجهاز الآخر الذي ترغب في توصيله، فإن هناك عدة طرق لتوصيل المشغل. استخدام إحدى التوصيلات الواردة في هذا الدليل.
- يرجى الرجوع إلى أدلة الهاتف، أو نظام الستريو، أو الأجهزة الأخر عند الحاجة لإجراء التوصيلات على أفضل وجه.
- تأكد من توصيل المشغل مباشرة بالتلفاز. قم بتوليف التلفاز إلى قناةمدخل الفيديو الصحيحة.
- لا توصل المشغل عبر أجهزة تسجيل الفيديو. قد تظهر الصورة مشوهة بعد النسخ.

#### **توصيل مكون الفيديو**

 $\bigoplus$ 

قم بتوصيل مقابس مكون مخرج (COMPONENT VIDEO OUTPUT الفيديو)(SCAN PROGRESSIVE) (بحث متدرج) على الوحدة بمقابس الإدخال الموافقة لها على التلفازباستخدام كابلات المكونات.

وبإمكانك أن تسمع الصوت من سماعات النظام.

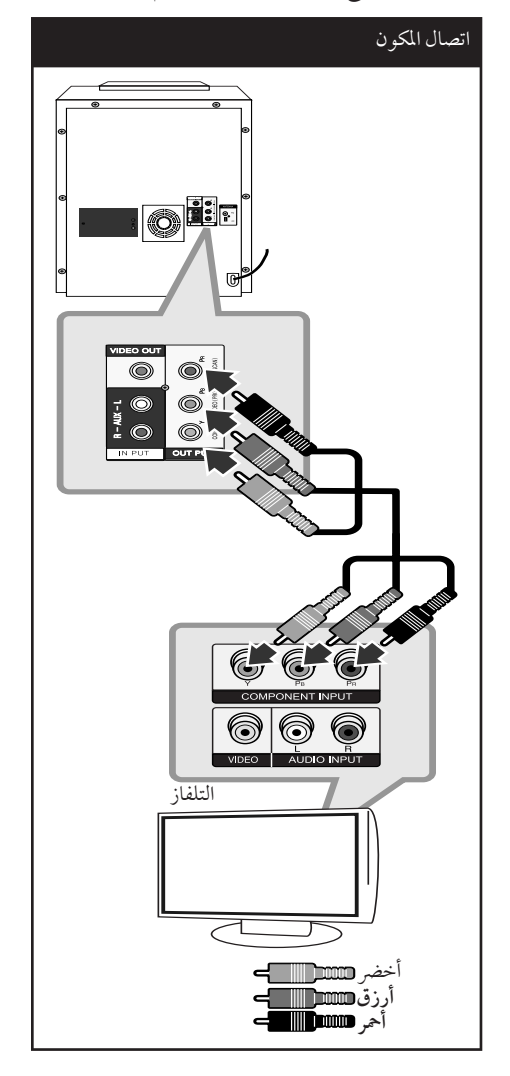

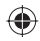

#### **توصيل الفيديو**

قم بتوصيل قابس مخرج الفيديو (OUT VIDEO (الموجود بالوحدة في الفيديو في قابس التلفاز باستخدام كابل الفيديو.

وبإمكانك أن تسمع الصوت من سماعات النظام

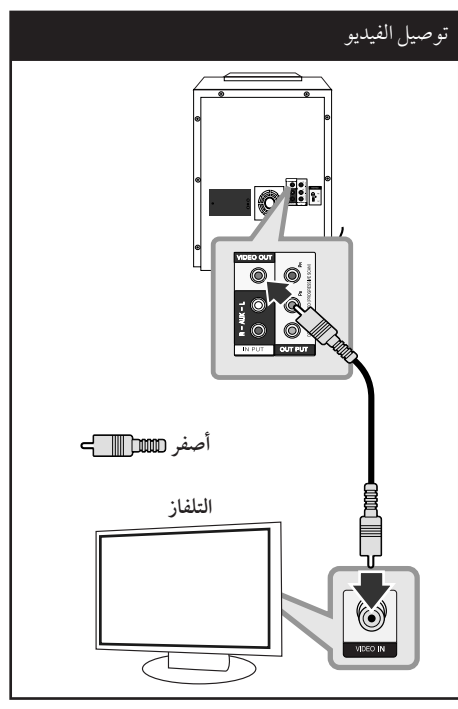

# **توصيل الأجهزة الاختيارية**

# **AUX IN توصيل**

توصيل خارج الجهازالإضافي بموصل (R/L (مدخل AUX .AUDIO

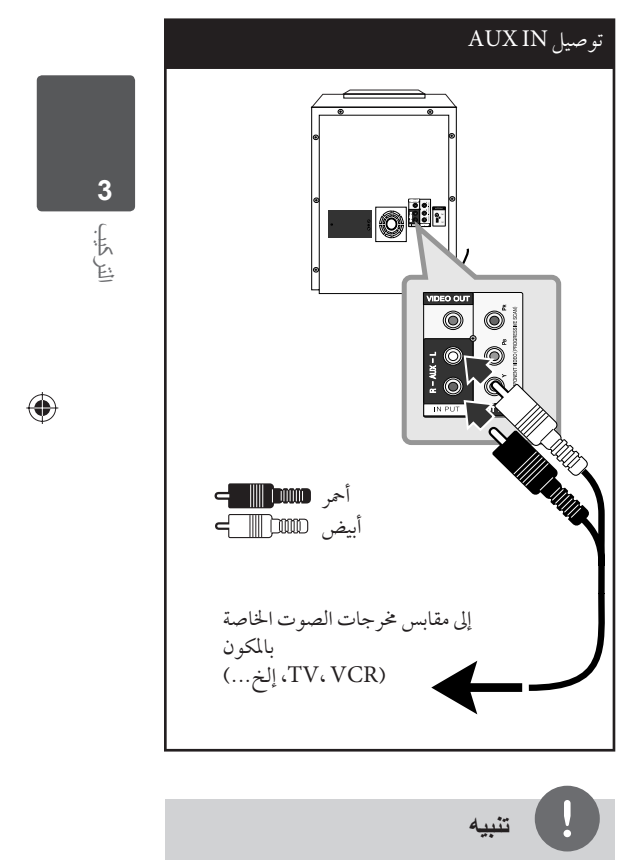

إن كان التلفاز به مخرج واحد للصوت (أحادي)، قم بتوصيله

.بقابس الصوت (الأبيض) الأيسر في الوحدة

 $\bigoplus$ 

#### **توصيل USB**

وصل منفذ USB الخاص بذاكرة USB (أو مشغل 3MP، الخ) بمنفذ USB الموجود في مقدمة الوحدة.

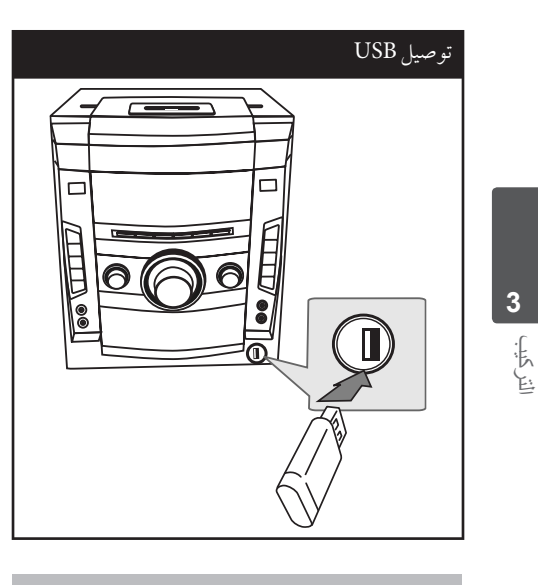

نزع جهاز USB من الوحدة

◈

.1 اختر وضع خاصية مختلف أو اضغط على إيقاف (x (**STOP** مرتين متتاليتين.

.2 انزع جهاز USB من الوحدة.

#### **جهزة USB الملائمة**

- مشغل الموسيقى(3MP (مشغل الموسيقى(3MP (فلاش
- تعريف (USB (فلاش : الأجهزة التي تدعم 2.0 (USB (و (USB) 1.1
	- وظيفة USB الخاصة بهذه الوحدة لا تدعم بعض أجهزة .USB

#### **متطلبات جهاز "USB"**

◈

- الأجهزة التي تتطلب تحميل برامج إضافية عند توصيلها بالكمبيوتر، غير مدعومة.
	- لا تسحب جهاز "USB "أثناء التشغيل.
- قد تستغرق أجهزة "USB "الكبيرة القدرة أكثر من بضعة دقائق في عمليات البحث.
	- لمنع فقدان البيانات، قم بدعم كافة البيانات.
- لا يتم التعرف على جهاز "USB "عند استخدام كابل تمديد لـ "USB "أو محور"USB".
- استخدام نظام الملفات NTFS غير مدعوم. (نظامالملفات (16/32)FAT هو النظامالوحيد المدعوم.)
- هذه الوحدة غير مدعومة عند وصول إجمالي عدد الملفات إلى (000 1) أو أكثر
	- محرك الأقراص الصلب الخارجي ، أجهزة مقفلة أو أنواع "USB "صلب غير مدعومة.
- لا يمكن توصيل منفذ USB الموجود بالوحدة بالكمبيوتر الشخصي. لا يمكن استخدام الوحدة كجهاز تخزين.

⊕

## **الاستمتاع بالصوت من مصدر خارجي واختيار الوظيفة**

يمكنك الاستمتاع بالصوت من مصدر خارجي من خلال الوحدة الخاصة بك. ويمكنك اختيارالوظيفة.

اضغط بتكرار على **INPUT&RADIO** لاختيارمصدر الإدخال المطلوب أو الوظيفة المطلوبة. . - ،CD/DVD AUX ،iPod، PORTABLE، TAPE، FM، AM

### **التوصيل بجهاز محمول (PORT. IN) AUDIO**

قم بتوصيل مخرج الجهازالمحمول (3MP أوPMP الخ) .AUDIO (PORT. IN) دخل بموصل

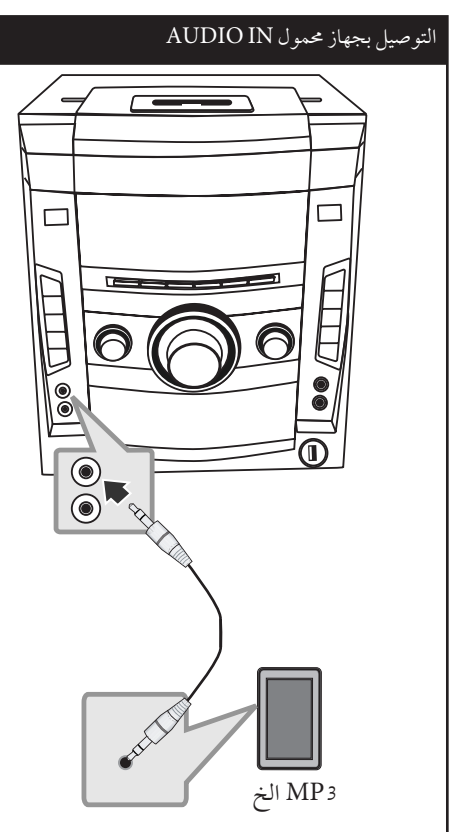

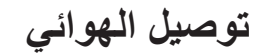

قم بتوصيل هوائي AM/FM المزودللاستماع للراديو. قم بتوصيل دائرة هوائي AMبموصل هوائي AM.) A( قم بتوصيل سلك هوائي FM بموصل هوائي FM.) F(

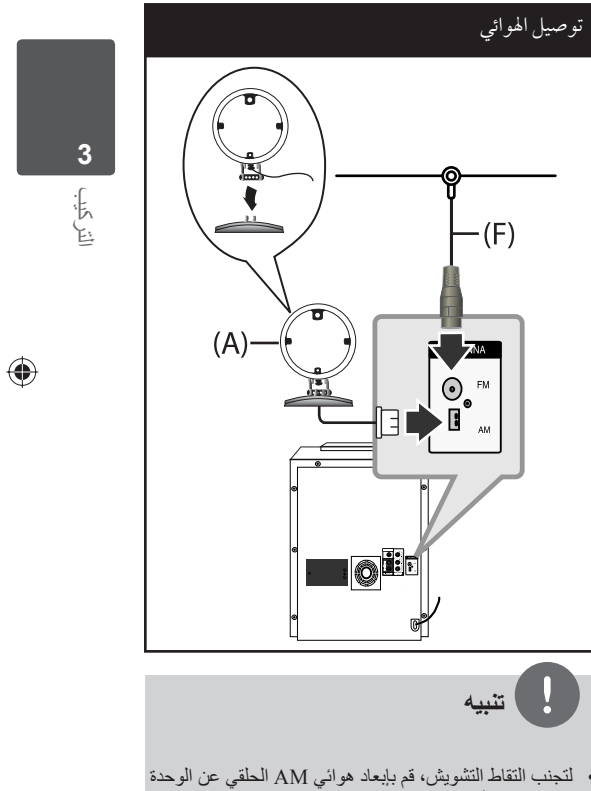

والمكونات الأخرى.

• تأكد من مد سلك هوائي FM بالكامل. بعد توصيل سلك هوائي FM، احرص قدر الإمكان أن يظل في وضع أفقي.

 $\bigoplus$ 

# **ضبط إعدادات الإعداد**

وباستخدامقائمة الإعداد، يمكنك إجراء تعديلات متفرقة على ..<br>مواد كالصورة والصوت. كما يمكنك ضبط لغة العناوين الفرعية وقائمة الإعداد، وما إلى ذلك. للحصول على تفاصيل كل بند من بنودقائمة الإعداد، انظر الصفحات من 20 حتى 24 .

## **الإعدادات الأولية للغة العرض على الشاشة - اختياري**

أثناء استخدام هذه الوحدة لأول مرة،تظهر القائمة الأولية الخاصة بإعداداللغة على شاشة تلفازك.

- يجب أن تكمل الاختيار الأولّي للغة قبل استخدام الوحدة. سيتم اختيار اللغة الإنجليزية كلغة أوليّة.
	- **.1** اضغط على تشغيل **POWER** لتشغيل الوحدة. ستظهر قائمة إعداداللغة على الشاشة.

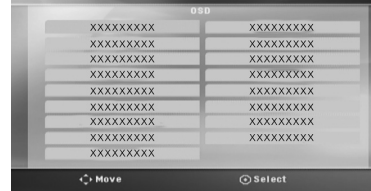

**.2** استخدم i I u U لتحديد لغة ثم اضغط على دخول .(**ENTER**)

سوف تظهر قائمة التأكيد.

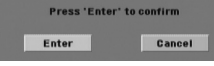

3 . استخدم حك لتحديد دخول [Enter] ثم اضغط على دخول (**ENTER** (لإنهاء إعداداللغة.

### **لإظهار قائمة الإعداد (Menu Setup ( والخروج منها**

**.1** اضغط **HOME**. يتم القائمة الرئيسية

⊕

 $0 = 6$  $\begin{smallmatrix} 0 & 0 \\ 0 & 0 \end{smallmatrix}$ 眉  $\mathbb{C}$  . **Photo** 

- 2. حدد خيار[Setup] باستخدام < >.
	- **.3** اضغط **ENTER**. يتم عرض [Setup [
- **.4** اضغط **HOME** أو **RETURN** للخروج من قائمة[Setup[.

**معلومات عن قائمة المساعدة للإعداد**

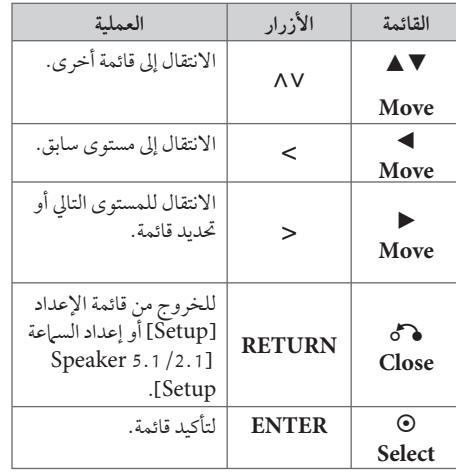

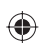

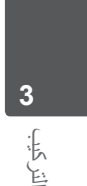

 $\bigoplus$ 

#### **اللغة (Language(**

#### **Menu Language**

حدد لغة لقائمة Setup (الإعداد) والعرض على الشاشة.

#### **Disc Audio / Disc Subtitle / Disc Menu**

إختر اللغة التي تفضلها لمسارالصوت (صوت الأسطوانة) والعناوين الفرعية وقائمة الأسطوانة.

> **[Original]** تشير إلى اللغة الأصلية التي تم تسجيل القرصبها.

#### **[Other]**

لاختيار لغة أخرى، اضغط على الأزرار الرقمية ثم (**ENTER** (لإدخال الرقم المناظرالمكون من 4 رموز ًوفقا لقائمةرمزاللغة في صفحة .42 اضغط على (**CLEAR** (في حال إدخال رمزلغة خاطئ.

> **[Off) من أجل ترجمة القرص)]** إيقاف تشغيل الترجمة.

⊕

### **العرض (Display(**

#### **سبة عرض التلفاز إلى ارتفاعه (Aspect TV(**

حدد مظهر الشاشة الذي سيتم استخدامها وفقًا لشكل شاشة التلفاز الخاص ىك.

**[4:3]**

حدده عند تو صيل جهازتليفزيون نسبة عرضه للصورة هي النسبة القياسية .4:3

**[16:9]**

حدده عند توصيل جهازتليفزيون نسبة عرضه .16:9

#### **وضع العرض (Mode Display(**

ذا حددت 4:3، فإنك ستحتاج إلى تحديد الطريقة التي ترغب أن يتم بها عرض برامج الشاشة والأفلام في شاشة التلفاز الخاص بك.

#### **[Letterbox]**

يعرض صورة عريضة مع أشرطة في الجزء العلوي والسفلي من الشاشة.

#### **[Panscan]**

يعرض صورة عريضة تلقائيًا على الشاشة بالكامل ويقوم باقتصاص الأجزاء غير المناسبة. (إذا كان القرص/ الملف غير متوائم مع Scan Pan، يتم عرضالصورة بنسبة (.Letterbox

#### **Scan Progressive) المسح المتواصل) (لتوصيلات مكون الفيديو)**

#### حددالإشارة المتواصلة لقوابس /COMPONENT .PROGRESSIVE SCAN OUTPUT

إن قبل التلفازإشارات التنسيق المتواصلة، فاحظى بألوان دقيقة وصورذات جودة عالية بتحديد [On[. إن لميقبل التلفاز إشارات التنسيق المتواصلة، حدد [Off[. إن أخطأت في ضبط المسح المتواصل Scan Progressive على [On[، فعليك إعادة ضبط الوحدة. قم أولا بإخراج القرصمن الوحدة. ثم اضغط باستمرار على إيقاف **STOP** x لمدة خمس ثوان. سيتم حفظ مخرج الفيديو في الوضع القياسي، وسوف تظهر الصورة على التلفاز.

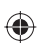

#### 22 التركيب

التركيب

◈

**3**

#### **الصوت (Audio(**

#### **5.1 إعدادات المتحدث (715 MDS(**

قم بإجراء الإعدادات التالية على محلل رموزقناة 5.1 المدمج.

**.1** اختر [5.1 Setup Speaker [من قائمة الصوت [Audio[

### **.2** اضغط **ENTER**.

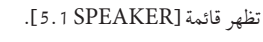

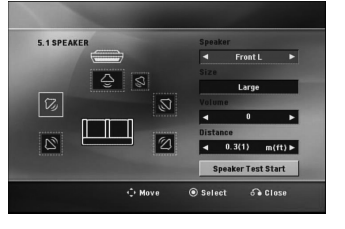

3. استخدم < > لاختيار السماعة الت*ي* ترغب فيها.

U u I i باستخدامأزرا الخيارات اضبط **.4**

**.5** يمكن الرجوع إلى القائمة السابقةمن خلال الضغط على زر .**RETURN**

#### **2.1 إعدادات المتحدث (505 MDT(**

قم بإجراء الإعدادات التالية على محلل رموزقناة 2.1 المدمج.

**.1** اختر [2.1 Setup Speaker [من قائمة الصوت [Audio[

**.2** اضغط **ENTER**. تظهر قائمة [2.1 SPEAKER].

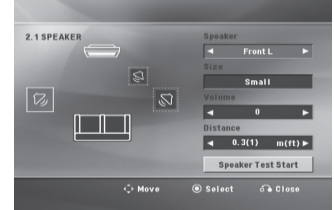

- 3. استخدم < > لاختيار السماعة التي ترغب فيها.
	- U u I i باستخدامأزرا الخيارات اضبط **.4**
- 5. يمكن الرجوع إلى القائمة السابقة من خلال الضغط على زر .**RETURN**

#### **[Speaker]**

حددالسماعة التي ترغب في تعديلها.

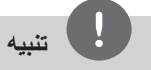

⊕

هناك إعدادات معينة للسماعة محظورة وفقا لاتفاقية ترخيص دولبي ديجيتال.

#### **[Size]**

نظرا لأن إعدادات السماعة ثابتة، فلا يمكنك تغيير الإعدادات. .

#### **[Volume]**

اضبط مستوى الصوت الخارج لكل مكبر صوت.

#### **[Distance]**

اضبط البعد بين كل مكبر صوت والموضع الذي تستمع منه.

#### **[Speaker Test Start]**

ثم ،U u باستخدامأزرار] Speaker Test Start] اختر اضغط زر**ENTER**. وللتوقف، اضغط زر **ENTER** مرة أخر. ويمكنك ضبط حجم الصوت لمواءمة حجم الصوت الخاص بإشارات الاختبار المحفوظة في النظام.

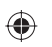

#### **التحكم في النطاق الديناميكي (DRC(**

قوم بتوضيح الصوت عند خفض مستوى الصوت (Dolby Digital الرقمي). اضبطه على [On) [تشغيل) للحصول على هذا التأثير.

#### **Vocal**

[On) [تشغيل) لدمج قنوات karaoke في صوت الاستريو العادي.

لا يتم تفعيل هذه الوظيفة إلا مع أقراصDVD karaoke .<br>متعددة القنوات.

#### **Semi Karaoke**

عند الانتهاء من الفصل/ العنوان/ المسار بالكامل، تعرض هذه الوظيفة مجموع النقاط على الشاشة بصوت مرتفع.

**[On]**

عند الانتهاءمن الغناء ستظهر مجموعة نقاط على الشاشة.

#### **[Off]**

⊕

لا يظهر الصوت المرتفع ومجموعة النقاط على الشاشة

# **تنبيه**

- تتاح أقراص DVD وKaraoke DVD التي لها أكثر من مسارين لهذه الخاصية.
- عندما تشاهد الأفلام، أغلق Karaoke Semi في قائمة الإعداد SETUP أو اسمتع به بدون توصيل مايكروفون إذا كان اللحن أو النتيجة تظهر خلال الانتقال إلى فصل من الفصول.
	- تعمل هذه الوظيفة في وضع CD/DVD.
	- تتوافر وظيفة Karaoke Semi عندما يكون الميكروفون ً موصلا فقط.

## **إغلاق (التحكم الرئيسي)**

#### **الإعدادات الأولية لرموز المناطق:**

عند استخدامك لهذه الوحدة لأول مرة، عليك ضبط كودالمنطقة .(Area Code)

- 1. حدد قائمة [Lock] ثم اضغط على <.
	- 2. اضغط *على <.*

ت [Lock[، عليك إدخال كلمة المرورالتي قمت بإنشائها. أدخل كلمةمرور واضغط على دخول (**ENTER**(. أدخلها مرة أخر ثم اضغط على دخول (**ENTER** (للتحقق. إن ارتكبت خطأ قبل الضغط على دخول (**ENTER**(، اضغط على مسح (**ENTER**(.

- **.3** حددالرموزالثلاثة الأولى باستخدامالأزرار u U.
- **.4** اضغط على دخول (**ENTER** (وحددالرمزالثاني باستخدام  $N$   $V$ ,  $U$ ,  $V$ 
	- **.5** ضغط على دخول (**ENTER** (لتأكيد تحديد كودالمنطقة.

#### **التقييم**

يتوقف حظرتشغيل اسطوانات دي في دي المصنفة على محتواها. وليست جميع الأقراص مصنفة

- **.1** حددتصنيف [Rating [في قائمة إغلاق [Lock [ثم اضغط على <.
	- **.2** أدخل كلمةمرورثم اضغط على دخول (**ENTER**(.
		- **.3** حددتصنيفامن 1 إلى 8 باستخدامالأزرار u U.

#### **[Rating 1-8]**

التصنيف رقم واحد (1) عليه أكثرقدرمن القيود، والتصنيف رقم ثمانية (8) عليه أقل قدرمن القيود.

#### **[Unlock]**

إن حددت الفتح، يكون التحكم الرئيسي غير نشط ويعمل القرص بكامل طاقته

**.4** اضغط على دخول (**ENTER** (لتأكيد تحديد التصنيف.

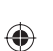

التركيب

**3**

### **كلمة مرور**

يمكنك إدخال كلمةمرورأو تغييرها.

- 1. حدد كلمة مرور [Password] في قائمة إغلاق [Lock] ثم اضغط على <.
	- **.2** اضغط على **ENTER**.

**تنبيه**

- **.3** اتبع الخطوة 2 كما هو موضح أعلاه (التصنيف). لتغيير كلمة المرور، اضغط على دخول (**ENTER** (عند تظليل خيار التغيير [Change]. أدخل كلمة مرور ثم اضغط على دخول (**ENTER**(. أدخلهامرة أخر ثم اضغط على دخول (**ENTER** (للتحقق.
	- **.4** اضغط على إعداد (**HOME** ( للخروج من القائمة.

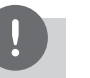

التركيب

⊕

**3**

- إن نسيت كلمة المرور، فيمكنك مسحها باتباع الخطوات التالية: .1 اختر قائمة [Setup [في قائمة [Home[.
	- .2 أدخل الرقم المكون من 6 أرقام "210499" ثم اضغط على دخول (**ENTER**(. تم مسح كلمة المرور.

#### **رمز المنطقة**

أدخل رمزالمنطقة التي استخدمت معاييرها لتقييم أسطوانة ف يديو DVD، بناء على القائمة الموضحة في صفحة .43

- **.1** حددكودالمنطقة [Code Area [في قائمة إغلاق [Lock [ ثم اضغط على <.
	- **.2** اتبع الخطوة 2 كما هو موضح في الفقرة السابقة .(**ENTER**)
		- 3. دد الرمز الأول باستخدام الأزرار N V.
- **.4** اضغط على دخول (**ENTER** (وحددالرمزالثاني باستخدام الأزرار ٨ ٨.
	- **.5** اضغط على دخول (**ENTER** (لتأكيد تحديد كودالمنطقة.

#### **أشياء أخرى**

◈

#### **DivX VOD**

معلومات عن فيديو DivX :DIVX®هي تنسيق فيديو رقمي تم إنشاءه عن طريق شركة DivX. هذا الجهاز معتمد رسميًا من DivX لتشغيل فيديو DivX. زوروا موقع الويب com.divx.www للمزيد من المعلومات وأدوات البرامج لتحويل الملفات الخاصة بك إلى فيديو DivX.

كان كالمعتقبة

◈

معلومات عن فيديو DIVX عند الطلب: هذا الجهاز المعتمد من DivX ®يجب تسجيله لتشغيل محتو فيديو DivX عند الطلب (VOD(. للحصول على رمزالتسجيل، قم بتعيين موضع قسم [VOD DivX [في قائمة [إعداد]. اذهب إلى موقع الويب com.divx.vod واستخدم هذا الرمز لاستكمال عملية التسجيل وتعلم المزيد عن VOD DivX.

#### **[Register]**

يعرض رمز التسجيل للمشغل الخاص بك.

**[Deregister]** لإيقاف تنشيط المشغل الخاص بك وعرض رمز إيقاف التنشيط.

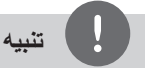

جميع ملفات الفيديو المنزلة من VOD® DivX لا يمكن قرائتها إلا عبر هذه الوحدة.

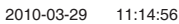

# **4 العملية**

 $\ddot{\phantom{1}}$ 

⊕

# **استخدام القائمة الرئيسية (Home Menu)**

#### **.1** اضغط **HOME**.

فتظهرلك قائمة [Home[.

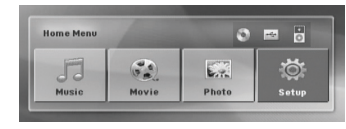

2. حدد أحد الخيارات من خلال استخدام أزرار < $>$ 

**.3** اضغط **ENTER**) إدخال)، ثم قائمة الخيارات التي يتم تحديدها.

[Music) [موسيقى) : يظهرمن خلاله قائمة [Music [ (موسيقى).

[Movie) [فيلم) : يبدأ إعادة تشغيل قنوات الفيديو أو تظهرمن خلاله قائمة [MOVIE) [فيلم).

[Photo) [صورة): يظهرمن خلاله قائمة [PHOTO [ (صورة).

[Setup) [إعداد) : يظهرمن خلاله قائمة [Setup) [إعداد).

# **العمليات الأساسية**

### **تشغيل CD/ USB**

⊕

- **.1** أدخل القرصباستخدام **CLOSE/OPEN** أو قم بتوصيل جهاز USB في منفذ USB.
	- **.2** اضغط **HOME**. فتظهرلك قائمة [Home[.
- 3. حدد أحد الخيارات باستخدام أزرار < >. إذا قمت بتحديد خيار [Movie] [الأفلام] أو [Photo [ [الصور] أو [Music] [الموسيقى] عند التوصيل بجهازين فسوف تظهرالشاشةكما هو موضح أعلاه.

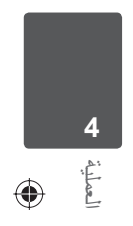

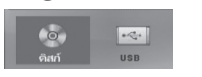

**.4** اضغط **ENTER**، ثم قائمة الخيارات التي يتم تحديدها.

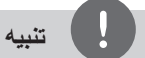

- بالنسبة لمعظم أسطوانات الصوت المدمجة وأسطوانات ROM-DVD، سوف يبدأ التشغيل ً تلقائيا.
- تقوم الوحدة بتشغيل ملفات الموسيقى الموجودة في جهاز تخزين USB أو الأسطوانة فقط بشكل تلقائي.

⊕

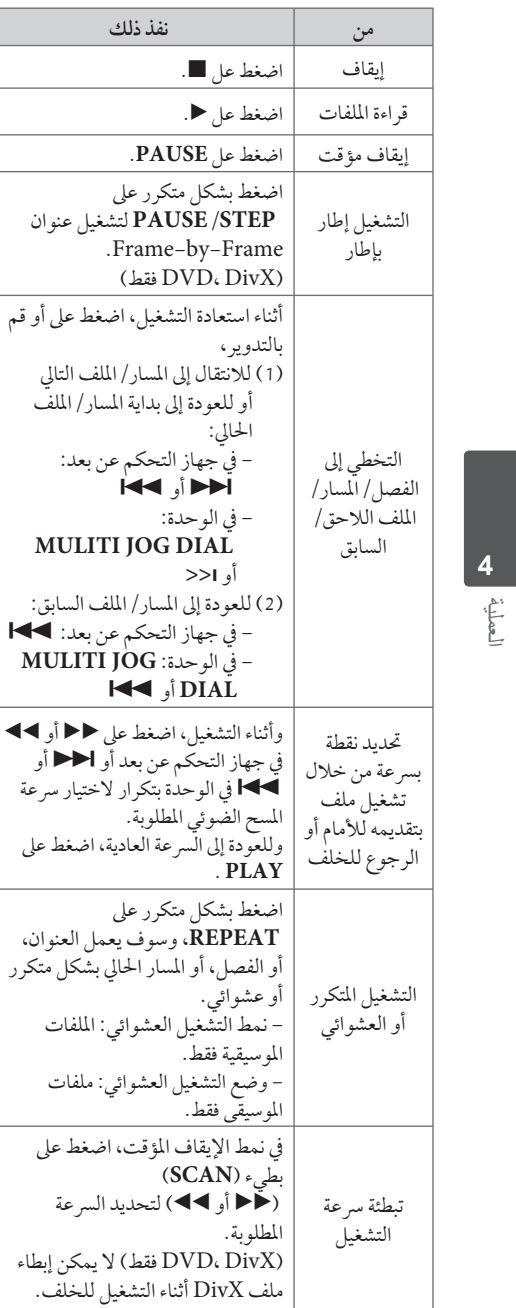

## **تشغيل iPod**

يمكنك الاستمتاع بالصوت مع جهاز iPod خاصتك. لمزيد من التفاصيل حول iPod، يرجى الرجوع إلى دليل iPod.

#### التحضير

 $\bigoplus$ 

لمشاهدةمقاطع الفيديو والصوربجهاز iPod على شاشة التلفاز.

- تأكد من استخدام وصلة الفيديو من خلال مقبس OUT VIDEO) مخرج الفيديو) الموجود على اللوحة الخلفية لهذه الوحدة. حدد نمط إدخال الفيديو الملائم على التلفاز.
- بناء على نوع جهاز iPod، تأكد من تحديد إعداد الفيديو Videos **>** ، ثم اضبط مخرج التلفاز على Ask) طلب) أو On) تشغيل) من جهاز iPod خاصتك. لمزيد من التفاصيل حول إعدادات الفيديو، يرجى الرجوع إلى دليل مستخدم جهاز iPod.
- تتوافر صورالمشاهدة فقط إذاكانت الوحدة في نمط IN iPod وبإمكانك مشاهدة الصورفقط كعرض للشرائح. عليك البدء بإحدى الشرائح على جهاز iPod خاصتك لمشاهدة إحد الصور على التلفاز. لمزيد من التفاصيل حول عرض الشرائح، يرجى الرجوع إلى دليل مستخدم جهاز iPod.

⊕

قبل توصيل جهاز iPod، أوقف تشغيل هذه الوحدة وأخفض مستو صوت الوحدة إلى الحد الأدنى له.

#### **تشغيل iPod**

 $\bigoplus$ 

**.1 قم بتوصيل جهاز iPod بإحكام.**

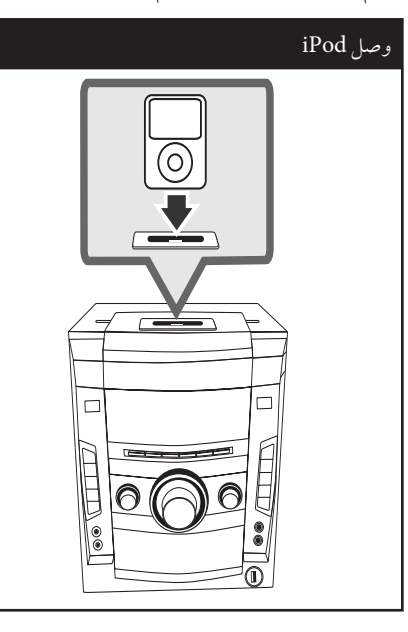

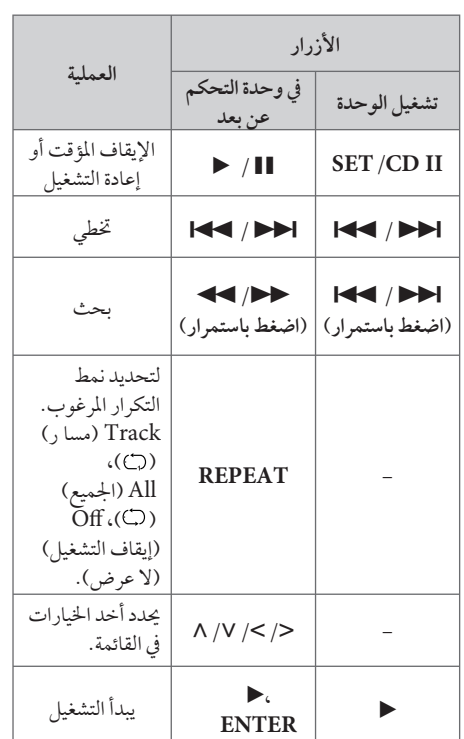

إذا قمت بتشغيل هذه الوحدة فسوف يتم تشغيل وحدة

في حال اكتمال شحن وحدة iPod الخاصة بك، قم بشحن البطارية ً أولا.

**.2** اضغط على **iPod /PORTABLE /AUX** في الوحدة أو **FUNCTION في جهاز التحكم عن بعد لاختيار** وظيفة iPod. يمكنك تشغيل وحدة iPod الخاصة بك من خلال شاشة iPod بواسطة جهازالتحكم عن بعد المزود وعن طريق لوحة التحكم الموجودة في وحدة iPod ً أيضا.

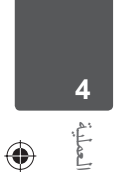

**Contract Contract State** 

ًا وتبدأ إعادة الشحن. iPod هذه تلقائي

#### **IPod متوائم**

- نوصي بتثبيت أحدث نسخة من البرامج.
- الوحدة تدعم موديلات كالتالي: أو iPod nano 2 G أو iPod nano 1 G أو iPod nano 4 G أو iPod nano 3 G أو iPod 5Gأو iPod 4G أو iPod classic .iPod touch 2G بالنسبة لبعض الموديلات، وقد لا تعمل الوحدة وفقًا لنسخة البرامج المبنية.
- ً ووفقا لنسخة برامج iPod الخاص بك، قد لا يمكن التحكم في iPod الخاصبك من المشغل.
- يتم التعرف على موديلات iPod غير المدعومةكجهاز USB عند توصيلها.

#### $\mathbf{Q}$ تنبيه

العملية **4**

⊕

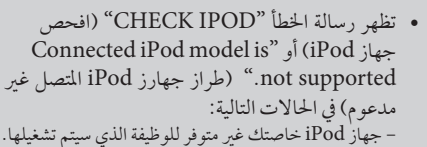

- تظهر رسالة الخطأ "IPOD CHECK) "افحص جهاز ".Please update iPod's software"أو) iPod (يرجى تحديث برنامج iPod (في الحالات التالية: - عندما تكون نسخة برنامج جهاز iPod خاصتك قديمة. Tعندما تكون نسخة برنامج جهاز iPod خاصتك قديمة.
- إذا عرضت الوحدة رسالة خطأ، اتبع الرسالة. تظهر رس الة الخطأ "CHECK IPOD" (افحص جهاز فحص يرجى" (.Please check your iPod"أو) iPod جهاز iPod خاصتك) في الحالات التالية:
- فشل الاتصال بين الوحدة وجهاز iPod خاصتك. Tقم بإلغاء إرساء جهاز iPod خاصتك وأعد إرسائه في هذه الوحدة.
	- جهاز iPod خاصتك ليس ً متصلا بإحكام.
	- تتعرف هذه الوحدة على جهاز iPod خاصتك على أنه جهاز مجهول.
	- طاقة جهاز iPod خاصتك منخفضة إلى حد كبير. T البطارية بحاجة إلى الشحن. T إذا قمت بشحن البطارية أثناء انخفاض طاقة جهاز
	- ًا أطول للشحن. iPod بشكل كبير، فقد يستغرق وقت • قد تستخدم محول مرسى والذي يجب توفيرهمع جهاز
- iPod من أجل إمكانية استخدامه بصورة مستقرة. إذا كنت بحاجة إلى محول، استشر وكيل iPod الذي تتعامل معه.

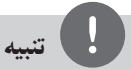

◈

- قد يختلف التوافق مع جهاز iPod خاصتك حسب نوع جهاز iPod الذي تستعمله.
- لا يوجد أي اختلاف في طريقة التشغيل بين iPod touch وiPhone وبين iPod. قد تحتاج إلى تحكم إضافي لاستخدامهم مع هذه الوحدة. (مثل "شريحة لإلغاء التأمين")
- إذا كنت تستخدم أحد التطبيقات، كعمل مكالمة أو إرسال أو استقبال رسالة SMS نصية أو ما إلى ذلك، على جهاز touch iPod أو iPhone، قم بفصله من مرسى جهاز iPod في هذه الوحدة ثم قم باستخدامه.
	- وعلى حسب نسخة برنامج جهاز iPod خاصتك، قد يكون من الممكن التحكم في جهاز iPod خاصتك من الوحدة. ونحن نوصيك بتنصيب أحد نسخ من البرامج.
- وتعتمد جودة الفيديو على مصادر الفيديو الموجودة على جهاز iPod خاصتك.
- إذا واجهتك أية مشكلة مع جهاز iPod خاصتك، يرجى زيارة الموقع الإلكتروني .www.apple.com/support/ipod

◈

• لا يمكنك استخدام الميكروفون في وضع iPod.

 $\bigoplus$ 

# **استمتع بـ iPod على الشاشة**

#### **.1 قم بتوصيل جهاز iPod بإحكام.**

**.2** ختر [Music [أو [Movie[. إذا قمت بتوصيل الجهاز الآخر (CD أو USB)، اختر iPod من القائمة ثم **ENTER**.

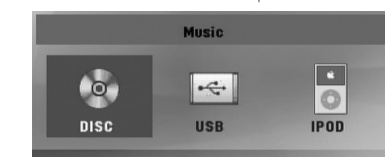

،U/u/I/i حددالجهازباستخدام **.3** واضغط **ENTER**.

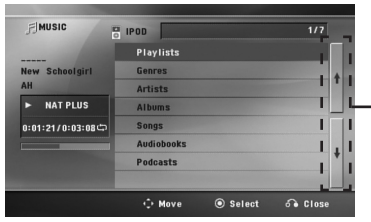

الانتقال إلى قائمة الملفات السابقة أو التالية.

> **.4 شغل وحدة iPod. ارجع إلى قسم التشغيل الأساسي.**

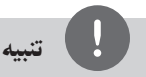

 $\bigoplus$ 

أنظمة التحكم في وحدة iPod الخاصة بك تكون غير قابلة للتشغيل في هذا الوضع.

### **TAPE تشغيل**

#### **الاستماع إلى أشرطة الكاسيت**

يمكن تشغيل أشرطة الكاسيت في الوحدة.

- .1 افتح باب الشريط بالضغط على الزر **EJECT PUSH** دفع/إخراج.
	- .2 أدخل الشريط.
- .3 اغلق باب الشريط بالضغط على الزر **EJECT PUSH** (دفع إخراج).
- .4 اختر وظيفة TAPE) شريط) بالضغط على الزر **TAPE** (شريط) في الوحدة أو **INPUT&RADIO** في جهاز التحكم عن بعد.

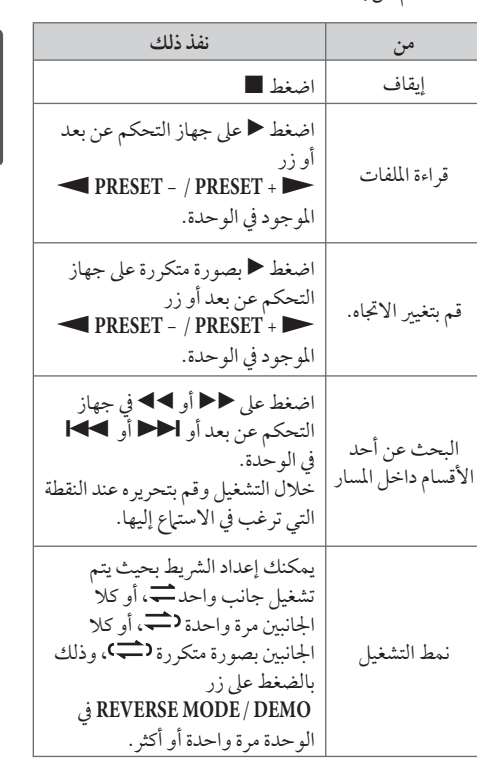

# **العمليات الأخرى**

#### **عرض بيانات الأقراص على الشاشة**

يمكنك عرض معلومات متنوعة عن القرص المركب على الشاشة.

- **.1** اضغط على **DISPLAY/INFO** لعرضمعلومات القراءة المتنوعة. تختلف المواد المعروضة وفقا لنوع القرص أو حالة التشغيل.
- **.2** يمكنك اختيار عنصراً عن طريق الضغط على u U وتغيير الضبط أو اختياره عن طريق الضغط على < >
	- Title رقم العنوان الحالي/إجمالي رقم العناوين.
- Chapter انتقل إلى الفصل / المسار / الملف السابق / التالي.
	- Time وقت التشغيل المنقضي.
	- Audio لغة أو قناة الصوت المختارة.
		- Subtitle الترجمة المختارة.

Angle – الزاوية المختارة/العدد الإجمالي للزوايا.

# **تنبيه**

ان لم يضغط على أي زر لعدة ثوان قليلة، يختفي المعروض<br>على الشاشة.

#### **عرض قائمة الدي في دي (Menu DVD ( DVD**

عند تشغيل جهازدي في دي به عدة قوائم، حددالقائمة التي ترغب في استخدامها باستخدام القائمة (Menu).

- **.1** اضغط على القائمة **MENU DISC**. تظهر قائمة القرص.
- .U u I i باستخدام حددالقائمة **.2**
- **.3** ضغط على **PLAY** تشغيل للتأكيد .

### **لعرض عنوان دي في دي DVD**

عند تشغيل قرص دي في دي به عدة عناوين، يمكنك تحديد العنوان الذي ترغب فيه مستخدما القائمة.

- **.1** اضغط على عنوان (**TITLE**(. سيظهر عنوان القرص
- .U u I i على بالضغط حددالقائمة **.2**
	- **.3** ضغط على **PLAY** تشغيل للتأكيد .

#### **بدء التشغيل عند نقطة زمنية محددة DivX DVD**

لبدء التشغيل عند أي وقت معين في ملف أو عنوان.

**.1** اضغط على عرض ( **DISPLAY/INFO** (خلال قراءة الملفات.

⊕

- **.2** اضغط على u U لتحديد أيقونة الوقت وسوف تظهر  $\alpha$ <sub>--</sub>----<sup>"</sup>
- **.3** أأدخل وقت البدء المطلوب في خانة الساعات والدقائق والثواني من اليسارلليمين. إن أدخلت أرقاما خاطئة، فاضغط على مسح (**CLEAR** (لإزالة الأرقامالتي أدخلتها. ثم أدخل الأرقام الصا على سبيل المثال، للوصول إلى مشهد في الساعة الأولى وعشر دقائق وعشرين ثانية، أدخل "11020" عبر الأزرارالرقمية.
- **.4** اضغط على دخول (**ENTER** (للتأكيد. تبدأ إعادة التشغيل من الوقت المحدد.

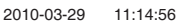

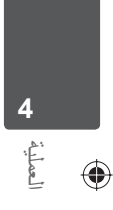

◈

#### **إعادة التشغيل من خلال التحديد WMA MP3 ACD**

تتيح لك وظيفة التحديد أن تقوم بتخزين ملفاتك المفضلة من أن قرصأو جهاز USB في ذاكرة الوحدة.

**.1** اختر [Music) [موسيقى) من قائمة [Home) [الرئيسية).

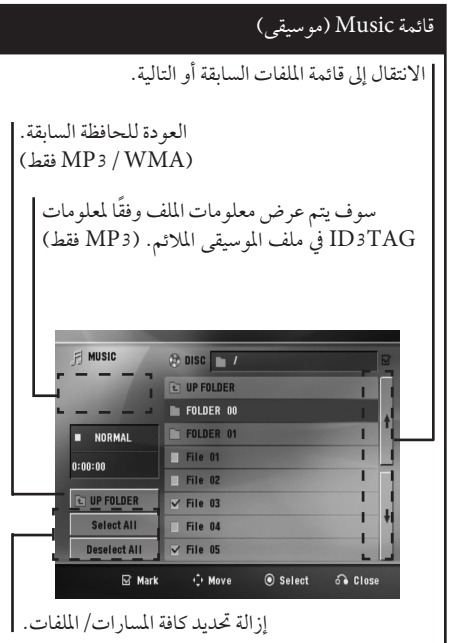

- **.2** حددنوع الموسيقى المطلوبة في القائمة [List [باستخدامأزرار u U، ثم اضغط **MARKER**) العلامة) كي تظهرالعلامة على القائمة.
	- **.3** اضغط **ENTER** أو **PLAY**. فيظهرلك وضع التشغيل.
	- **.4** حدد وضع التشغيل باستخدامأزرار u U، ثم اضغط زر .**ENTER**

**[Mark Play]** إعادة التشغيل من خلال التحديد.

> **[Current Play]** إعادة التشغيل الطبيعي

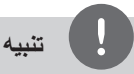

إذا كنت ترغب في تحديد كافة الملفات الموجودة بالقائمة، فاختر .~ **ENTER** اضغط ثم ،] Select All]

#### **لإزالة التحديد**

- **.1** استخدمأزرار u U لتحديد المسارالذي ترغب في إزالتهمن الملف المحدّد.
	- **.2** اضغط على **MARKER**.

#### **لحذف جميع العلامات**

استخدم أزرار N V < > لاختيار [Deselect All] (عدم تحديد الكل)، ثم اضغط **ENTER**) إدخال) في وضع تعديل برنامج.

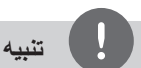

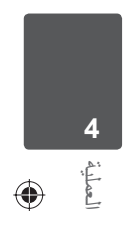

ويتم ،USB تتم إزالة العلامات ً أيضا عند إزالة القرص أو جهاز تحويل الوحدة إلى وضع الإغلاق أو تحويل الوظيفة إلى وظائف .أخرى

### **تغيير صفحة رمز الترجمة DivX**

إذا لم يتم عرض الترجمة بالشكل الملائم، يمكنك تغيير صفحة رمز الترجمة لعرض ملف الترجمة بالشكل الملائم.

- **.1** أثناء التشغيل، اضغط زر **DISPLAY/INFO** لعرض المعلومات على الشاشة.
	- .[Code Page] خيار لتحديد U/u استخدم **.2**
		- 3. استخدم </V لتحديد خيار الرمز المطلوب.
- **.4** اضغط على **RETURN)**O **(**للخروج من العرضعلى الشاشة.

⊕

### **WMA MP3 ACD AUTO DJ تشغيل**

يقوم Auto DJ بدمج نهاية الأغنية في بداية أغنية أخرى للتشغيل بدون فواصل. ويقوم بمعادلة مستوى الصوت عبر المسارات للتشغيل بدون توقف.

اضغط بتكرار على **DJ AUTO**) دي جي تلقائي) في جهاز التحكم عن بعد أو الوحدة، سوف تتغير الشاشة بالترتيب التالي، RANDOM (AUTO DJ RANDOM) (AUTO DJ SEQUENTIAL) <-

.(AUTO DJ OFF) <-

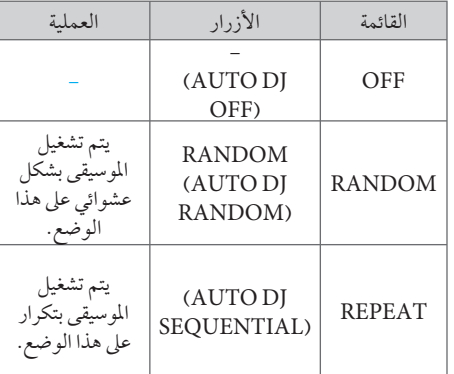

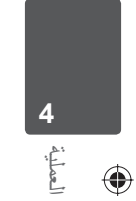

# **تنبيه**

- البحث عن أحد الأقسام في المسار والتشغيل بتكرار أو عشوائيًا<br>• غير مدعوم على DJ AUTO.
- إذا انتقلت إلى وظائف أخر أو إذا قمت بإيقاف الموسيقى باستخدامزر STOP) إيقاف) في الوحدة (أو "x "إدخال في .<br>جهاز التحكم عن بعد) في وضع دي جي تلقائي، سوف يتم تعطيل وظيفة دي جي تلقّائي.
- وظيفة دي جي تلقائي غير مدعومة في ملف الموسيقى الذي يقل طوله عن 60 ثانية.
	- يتم تكرار كل ملفات الموسيقى بشكل مستمر حتى يقوم المستخدم بإيقاف تنشيط وظيفة دي جي تلقائي.
	- لا تكون وظيفة DJ AUTO متاحة خلال التسجيل.
- إذا قمت بتشغيل أسطوانة أثناء تنشيط وظيفة DJ AUTO فسوف يتم إلغاء تنشيط الوظيفة.

#### **مشاهدة ملف صور JPG JPG**

⊕

تستطيع هذه الوحدة تشغيل الأقراص التي بها ملفات صور.

**.1** اختر [Photo) [صورة) من قائمة [Home) [الرئيسية) ثم اضغط **ENTER**) إدخال).

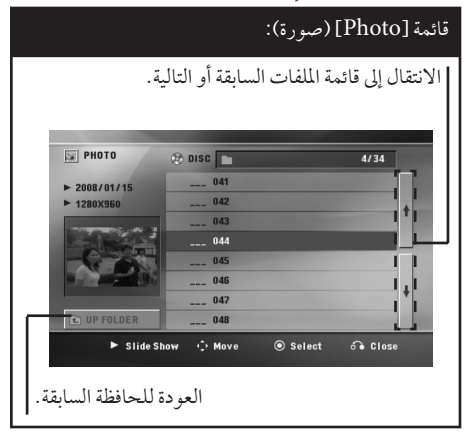

- 2. اضغط N V لتحديد حافظة، ثم اضغط **ENTER** (إدخال).
- 3. إذاكنت ترغب في مشاهدة عرض للشرائح، اضغط N V لتحديد ملف، ثم اضغط **PLAY**.

◈

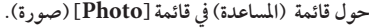

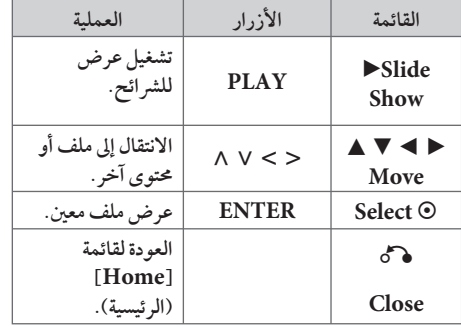

**حول قائمة (المساعدة) في النافذة الكاملة.**

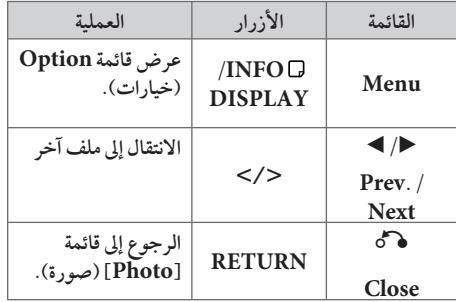

#### **الخيارات المتاحة أثناء عرض صورة**

يمكنك استخدام خيارات متعددة خلال عرضصورة في وضع النافذة الكاملة.

1. أثناء عرض صورة في وضع النافذة الكاملة، اضغط **DISPLAY/INFO** لعرضقائمة الخيارات.

2. حدد أحد الخيارات باستخدام أزرار < > N V.

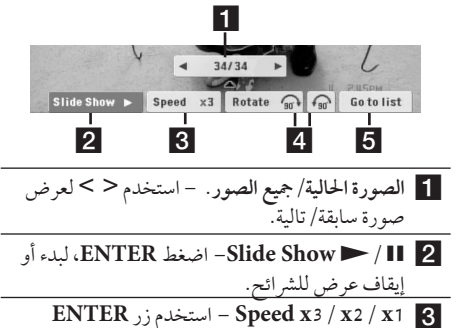

لتحديد مقدار الفترة الزمنية بين الصور في عرض للشرائح. d **Rotate** – اضغط **ENTER** للقيامبلف الصورة. قائمة إلى للرجوع**ENTER** اضغط – **Go to list** e

[Photo) [صورة).

#### **ضبط مؤقت النوم**

اضغط على نوم (**SLEEP** (مرة أو أكثرلتحديد وقت التأجيل بين 10 و180 دقيقة، بعد إغلاق الوحدة.

للتحقق من الوقت المتبقي، اضغط على نوم (**SLEEP**(.

لإلغاء خاصية النوم، اضغط ضغطامتكررا على **SLEEP** إلى أن تظهر "10 SLEEP"، ثم اضغط **SLEEP** مرة أخر أثناء ظهور "10 SLEEP".

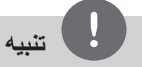

يمكنك التحقق من الوقت المتبقي قبل إيقاف تشغيل الوحدة. وسوف يظهر الوقت المتبقي في نافذة SLEEP اضغط على .العرض

#### **مخفف الإضاءة**

اضغط على **SLEEP** مرة واحدة. سوف تقل إضاءة نافذة العرضبمقدارالنصف. وللإلغاء، اضغط بتكرار على **SLEEP** حتى يتم إيقاف الخفت.

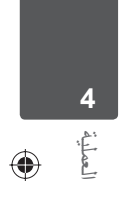

#### **إيقاف الصوت مؤقتا**

اضغط على صامت (**MUTE** (لإخفاء صوت الوحدة.

يمكنك كتم صوت الوحدةمن أجل الرد على الهاتف على سبيل المثال، تومض أيقونة كتم الصوت (لله) في نافذة العرض.

#### **تشغيل DVD بسرعة 1.5 مرة DVD**

تسمح لك السرعة 1.5 بمشاهدة الصور والاستماع إلى الصوت بشكل أسرع من التشغيل على السرعة العادية.

**.1** خلال قراءة الملفات، اضغط على تشغيل **PLAY**، لبدء التشغيل بسرعة تزيد مرة ونصف. سوف تظهر "1.5x B " على الشاشة.

**.2** اضغط تشغيل **PLAY** مرة أخر للخروج.

◈

# ⊕

#### 34 العملية

#### **شاشة التوقف**

تظهر شاشة التوقف عندما تترك الوحدة في وضع Stop (الإيقاف) لمدة حوالي خمس دقائق.

### **تحديد النظام - اختياري**

يجب عليك تحديد وضع النظام الملائم لنظام التليفزيون الخاص بك. اضغط باستمرار على **(STEP/PAUSE (**X لأكثر من خمس ثواني حتى يمكنك اختيار النظام في قائمة [Home] (AUTO / PAL / NTSC) .[القائمة الرئيسية]

#### **ذاكرة المشهد الأخير DVD**

تقوم هذه الوحدة بحفظ المشهد الأخير من القرص الأخير الذي يتم عرضه. ويبقى المشهد الأخير في الذاكرة حتى لو قمت بإخراج القرصمن المشغل أو قمت بإيقاف تشغيل الوحدة (وضع الاستعداد). إذا قمت بتحميل قرصتم حفظ المشهد به، فسيتم استدعاء هذا المشهد أوتوماتيكيًا.

# **4** العملية  $\bigoplus$

# **DEMO**

في حالة فصل الطاقة لتوضيح أن الوظيفة في نافذة العرض.

#### **افض الصوت**

يمكنك الاستمتاع بالوظيفةمثل كاريوكي من خلال تخفيض مستوى صوت المغني في مصدر متنوع. (الخ ...MP3/ WMA/ CD) اضغط "**FADER VOCAL**" ،وسيظهر في نافذة العرض "VOCAL FADER"

لإلغاءذلك،اضغط " **FADER VOCAL** " مرة أخر.

قد تختلف جودة **FADER VOCAL** حسب ظروف تسجيل ملفات الموسيقى.

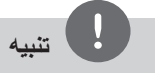

- هذه الوظيفة متاحة للاستخدام فقط عندما يكون الميكروفون ً متصلا.
	- وهو ليس ُمتاح على مصدر مونو (MONO(

◈

**4**

# **عمليات الإذاعة**

#### تأكد من توصيل كل من هوائي FM وAM. (ارجع إلى الصفحة 19)

#### **الاستماع إلى الراديو**

- .1 اضغط على خاصية (**INPUT&RADIO**(. إلى أن تظهر FM أو (MW (AMعلى نافذة العرض. وستكون آخر محطةمستلمة هي المحطة المولفة.
- .2 اضغط باستمرار على **TUNING**) +/- (لمدة ثانيتين إلى أن تبدأ علامة التردد في التغير، ثم حررالزر. يتوقف المسح عندما تبدأ الوحدة في توليف محطة.

#### أو

اضغط ضغطامتكررا على **TUNING**) +/-(.

.3 اضبط حجم الصوت بتدوير **VOLUME MASTER** الموجود في اللوحة الأمامية أو بالضغط ضغطامتكررا على **VOL**) -/+ ( في جهازالتحكم عن بعد.

#### **ضبط محطات الراديو مسبقا**

يمكنك ضبط 50 قناة FM و(MW (AM ضبطامسبقا.

قبل التوليف، تأكد من إغلاق الصوت.

- **.1** اضغط على **INPUT&RADIO** في جهازالتحكم عن بعد أو RADIO في الوحدة حتى تظهر FM أو AM (MW) في نافذة العرض.
	- .2 اضغط أو قم بالتدوير لاختيارالترددالمطلوب،
	- في جهازالتحكم عن بعد: **TUNING**) +/-( - في الوحدة: **DIAL JOG MULITI** أو  $H = H$
- 3. اضغط على **ENTER،** وسوف يومض عدد محدد مسبقا على نافذة العرض.
- .4 اضغط على **PRESET**) +/- (لتحديد الرقم المضبوط مسبقا الذي تريده.
- .5 اضغط على **ENTER**. فسوف تكون المحطة مخزنة.
- .6 كررالخطوات من 2 إلى 5 لتخزين محطات أخر.
- .7 اضغط أو قم بالتدوير لاختيار محطةمسبقة الضبط، - في جهازالتحكم عن بعد: **-/+ PRESET** أو 0 أزرار الأرقام 9 إل.

n**PRESET - / PRESET +** N :الوحدة في -

#### **حذف محطة محفوظة**

- **.1** اضغط على **PRESET** / + لاختيارالرقم مسبق الضبط الذي ترغب في حذفه.
- **.2** اضغط على **CLEAR**) مسح) وسوف يومضالرقم مسبق الضبط في نافذة العرض.
- **.3** اضغط على **CLEAR**) مسح) مرة أخر لحذف الرقم مسبق الضبط المحدد.

#### **مسح كل المحطات المحفوظة**

- ًا. **.1** استمر في الضغط على **CLEAR** لثانيتين تقريب سيو مضٌ ERASE ALL (محو الكل) في شاشة جهاز استقبال DVD.
- **.2** اضغط على **CLEAR**أو **ENTER** لمحو كل محطات الراديو المحفوظة.

#### **تحسين استقبال إف إم FM**

اضغط**(STEREO/MONO (PLAY** من على وحدة التحكم عن بعد. سيؤدي هذا إلي تغيير الصوت من ستريو إلى أحادي ودائما ما يحسن الاستقبال.

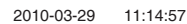

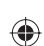

#### **إعداد المعادل الخاص بالمستخدم**

يمكنك الاستماع إلى الموسيقى بالمؤثرالصوتي الذي ترغبه بضبط BASS) جهير)، MIDDLE) متوسط) وTREBLE) طنين ثلاثي).

- .1 .اضغط على **EQ USER.** يتم عرض "USER EQ" (المعادل الخاص بالمستخدم).
- .2 اضغط على زر**.SYNC CD/SET** لدخول **USER EQ**) المعادل الخاصبالمستخدم).
- 3 . حدد المؤثر الصوتي الذي تريده BASS (جهير) أو MIDDLE) متوسط) أو TREBLE) طنين ثلاثي) .n**PRESET - / PRESET +** Nباستخدام
- .**TUNING** -/ >**TUNING** + اضغط .4 (توليف /-توليف +) أو قم بلف مقبضزرالاتصال الجانبي المتحرك المتعدد لتحديد مستوى الصوت الذي ترغبه.
	- .5 لإنهاء الإعداد، اضغط **.SYNC CD/SET.**

#### **ضبط الساعة**

- .1 شغل الطاقة، اضغط على POWER.
- .2 اضغط على **CLOCK**) الساعة) لمدة ثانيتين على الأقل
- .3 اختر إما عن طريق تدويرمفتاح **DIAL JOG MULTI** أو بالضغط على<../ - 12:00 صباحا (لعرضAM) صباحا) و PM)مساء)) أو 0:00 (للعرضبتنسيق 24 ساعة)
	- .4 اضغط على **.SYNC CD/SET** للتأكيد على اختيارك.
	- .5 اختر الساعات عن طريق تدويرمفتاح **JOG MULTI** DIAL أو بالضغط على<../
		- .**SET/CD SYNC.** على اضغط .6
		- .7 اختر الدقائق عن طريق تدويرمفتاح JOG MULTI DIAL أو بالضغط على<../
			- .**SET/CD SYNC.** على اضغط .8

#### **استخدام المشغل الخاص بك كمنبه**

- .1 شغل الطاقة.
- .2 اضغط على **TIMER**) المؤقت). تقومكل وظيفة بالوميض.
- .3 اضغط على **.SYNC CD/SET** عندما يتم عرضالوظيفة التي ترغب في إيقاظك عليها.
	- .4 سيعرض"TIME ON". هنا يمكنك ضبط وقت التنبيه الذي تريده. قم بتدويرمفتاح **DIAL JOG MULTI** أو اضغط على الحسر التغيير الساعات والدقائق و .للحفظ **SET/CD SYNC.**
- .5 سوف يتم عرض"TIME OFF" "وقت إيقاف التشغيل". يحدث ذلك عندما تقومبضبط الوقت الذي ترغب في إيقاف هذه الوظيفة فيه.
- .6 قم بتدويرمفتاح **DIAL JOG MULTI** أو اضغط على التخيير الساعات والدقائق واضغط على A .للحفظ **SET/CD SYNC.**
- 7. سوف يتم عرض مستوى الصوت (VOL) الذي ترغب في إيقاظك عليه. قم بتدويرمفتاح **DIAL JOG MULTI** أو اضغط على **ı>>**/**<<ı** لتغيير مستو الصوت **و .SYNC CD/SET** للحفظ. يتم عرض" " للإشارة إلى ضبط المنبه.

⊕

.8 اضغط على زر **TIMER** مرتين. يمكنك التحقق من حالة الإعداد.

# **تنبيه**

- إذا كنت قد قمت بضبط وقت الساعة فيمكنك التحقق من الوقت بالضغط على **CLOCK**حتى في حال إيقاف تشغيل المشغل.
- إذا كنت قد قمت بضبط وقت الساعة والمنبه فيمكنك التحقق .<br>من رمز المنبه ب"۞"الضغط على CLOCK حتى في حال إيقاف تشغيل المشغل.
- إذا قمت بضبط وقت الساعة والمنبه، يمكنك التحقق من أيقونة المنبه " " وضبط المعلومات بالضغط على **TIMER** (المؤقت) حتى مع إيقاف تشغيل الوحدة.

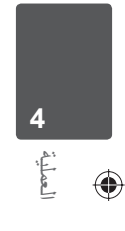

# **ضبط الصوت**

### **إعداد الوضع "محيطي**

ذا النظام به مجموعة شاملة من المجالات الصوتية المجهزة . يمكنك اختيار نوع الصوت الذي ترغب فيه باستخدام منغم **SOUND EFFECT** الصوت يمكنك تغيير **EFFECT SOUND** باستخداممفتاح الأسهم . SOUND EFFECT أثناء عرض معلومات $<$  >

العناصرالمعروضةمن منظم الصوت "Equalizer "يمكن أن تختلف بحسب نوع ومصدرالصوت وبحسب المؤثرات.

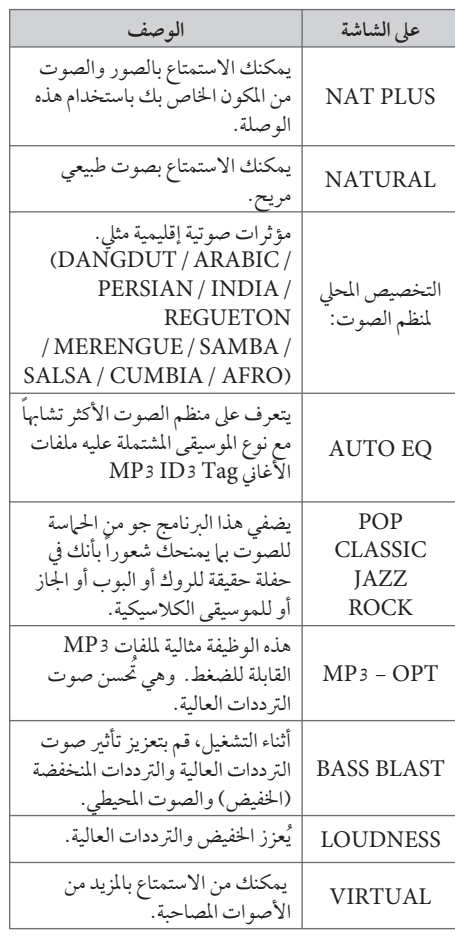

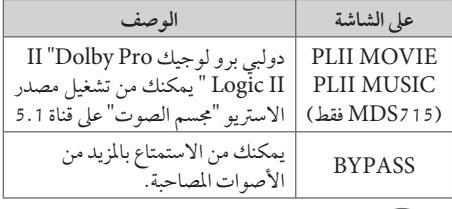

# **تنبيه**

- في بعض البيئات المحيطة، قد لا يسمع صوت السماعات أو يكون صوتهامنخفضا، وهذا يرجع للبيئة المحيطة ومصدر الصوت، ولا يعد ذلك عيبا.
- قد تحتاج إلى إعادة ضبط الجو المحيط، بعد فتح المدخل، بل أحيانا حتى بعد تغيير مسار الصوت.

#### **اضبط إعدادات مستوى السماعة**

يمكنك ضبط مستوى الصوت لكل سماعة.

- **.1** اضغط بتكرار على **LEVEL SPEAKER**) مستو السماعة) لاختيار السماعة المطلوبة للضبط.
- **.2** اضغط على **VOL** +/- لضبط مستو الصوت للسماعة المحددة اثناء عرض قائمة ضبط المستوى على نافذة العرض
- **.3**كرر هذه الخطوة واضبط مستو صوت السماعات الأخر.

**4** العملية ◈

العملية 37

◈

### **العمليات المتقدمة**

### **الاستماع إلى الموسيقى من مشغل الموسيقى المحمول أو من جهاز خارجي**

بمكن استخدام الوحدة لتشغيل الموسيقى من انواع متعددة من مشغلات الموسيقى المحمولة أو جهاز خارجي. (ارجع إلى الصفحة 19)

.1 وصل المشغل المحمول "بالمدخل" موصل (مدخل المحمول ) بالوحدة أو

قم بتوصيل الجهازالخارجي بموصل أوكس "AUX " الموجودبالوحدة.

- **.2** يتم تشغيل الطاقة بالضغط على **POWER**.
- **.3** حدد خاصية PORTABLE أو AUXبالضغط على .**RADIO&INPUT**
- **.4** افتح الجهازالخارجي أو مشغل الموسيقى المحمول وابدأ في تشغيله.

#### **التسجيل على شريط**

بإمكانك تسجيل مصادرمتعددة للصوت على TAPE) شريط)

- .1 افتح حامل الأشرطة ثم أدخل الشريط الفارغ.
	- **.2** اختر الوظيفة التي ترغب في التسجيل عليها.
		- **.3** شغل مصدرالصوت ً أولا.
- .4 اضغط على زر **(Rec(**مؤقت على الوحدة أو**REC** (تسجيل) على جهازالتحكم عن بعد. - يتغير العرضبالترتيب التالي، "TAPE REC" <-> "USB REC"
- .**5** اضغط على زر **(Rec(**مؤقت على الوحدة أو**REC** (تسجيل) على جهاز التحكم عن بعد مرة أخرى عندما يتم ."TAPE REC"عرض > يبدأ التسجيل.
	- **.6** وللإيقاف، اضغط على **STOP** x.

#### **الإيقاف المؤقت للتسجيل**

خلال تسجيل الشريط، اضغط على **(Rec (**في الوحدة أو z **REC** في جهازالتحكم عن بعد للإيقاف المؤقت للتسجيل. اضغط عليه مرة أخرى لإعادة بدء التسجيل. اضغط عليه مرة أخر لإعادة بدء التسجيل. (الإذاعة/AUXفقط)

⊕

#### **التسجيل المتزامن من قرص مضغطوط على شريط**

- .1 افتح حامل الأشرطة ثم أدخل الشريط الفارغ.
	- .2 اغلق الباب وأدخل قرصمضغوط. > قرص مضغوط صوتي فقط.
		- **.3** لتحديد وظيفة CD .
- اضغط على زر**SYNC CD/SET** في حالة التوقف للانتقال إلى نمط تزامن القرص المضغوط > يبدأ التسجيل تلقائيًا بعد 7 ثوان من وميض زر<br>«-- ----. "CD SYNC"
	- **.5** وللإيقاف، اضغط على **STOP** x.

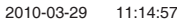

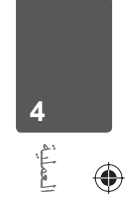

# ◈

### **لتسجيل إلى "USB"**

بإمكانك تسجيل مصادرمتعددة للصوت على USB

- **.1** قم بتوصيل جهاز USB بالوحدة.
- **.2** اختر الوظيفة التي ترغب في التسجيل عليها.
	- **.3** شغل مصدرالصوت ً أولا.
- .4 اضغط على زر **(Rec(**مؤقت على الوحدة أو**REC** (تسجيل) على جهازالتحكم عن بعد. - يتغير العرضبالترتيب التالي، "TAPE REC" <-> "USB REC"
- .**5** اضغط على زر **(Rec(**مؤقت على الوحدة أو**REC** (تسجيل) على جهاز التحكم عن بعد مرة أخرى عندما يتم ."USB REC"عرض > يبدأ التسجيل.

**[تسجيل كافة المسارات/ الملفات]**  ِّ يسجل على جهاز USB في وضع الإيقاف أو التشغيل.

**[تسجيل قائمة البرنامج]**  بعد وضع علامة على الملف (الملفات) المراديمكنك تسجيله إلى جهاز USB) ارجع إلى صفحة 31).

**.6** لإيقاف التسجيل، اضغط زر x.

**ويتم تجسيله كما يلي**

⊕

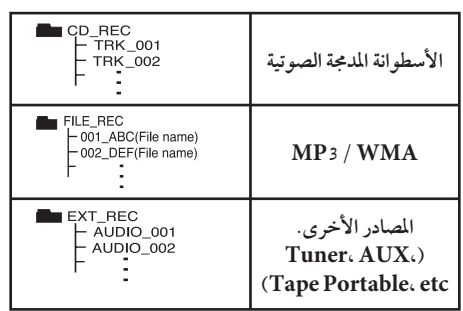

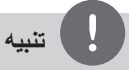

- مكنك التأكد من النسبة المئوية لمعدل تسجيل "USB "على الشاشة أثناء عملية التسجيل (أسطوانة مدمجة صوتية أو .<br>أسطوانة MP3 / WMA مدمجة فقط)
- لا يوجد صوت أثناء تسجيل ملفات وينامب / إم بي ثري.
- عند إيقاف التسجيل أثناء إعادة التشغيل،فإن الملف الذي تم تسجيله حتى ذلك الوقت سيتم حفظه ( فقط الأقراص
- الصوتية المضغوطة) • لا تنزع جهاز "USB "أو تطفئ الوحدة أثناء التسجيل إلى
- "USB". وإلا،فسيتم عمل ملفات ناقصة ولا يمكن مسحها من جهاز الكمبيوتر.
- إذا كان التسجيل إلى "USB "لا يعمل،ستظهر رسالة مثل " لا يوجد USB "أو " خطأ " أو " لا يوجد تسجيل" يتم عرضها على نافذة العرض.
- ولا يمكن استخدام جهاز قارئة البطاقات المتعددة أو HDD خارجي لتسجيل USB.
- ًا) عند يتم تسجيل الملف على 128 ميجابايت (ساعتان تقريب التسجيل لفترة طويلة. يوجد أقل من 4 ملفاتُمسجلة.
- عند التوقف عن التسجيل أثناء استعادة التشغيل، لن يتم تخزين الملف.(في حالة الأسطوانة الصوتية)
- في حالة G-CD، أو سيتعذر تشغيل التسجيل باستخدام .USB

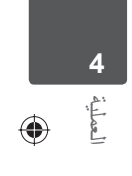

• وخلال التسجيل، يمكنك اختيار الوظيفة بالضغط على أو AUX/ PORTABLE/ iPod أو TAPE أو HOME RADIO في الوحدة أو HOME أو INPUT&RADIO في جهاز التحكم عن بعد.

إن القيام بعمل نسخ غير مرخصة من المواد المحمية ضد النسخ، بما في ذلك ملفات برامج الكمبيوتر، أو البث أو تسجيلات الصوت، يعد انتهاكاً لقوانين حقوق النشر ويمثل .اعتداء مجرم. لا يجوز استخدام هذا الجهاز لهذه الأغراض **كن على قدر المسئولية احترم قوانين حقوق النشر**

# **5 الصيانة**

**ملحوظات حول الأقراص**

**التعامل مع الأقراص**

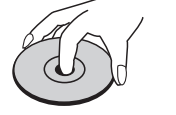

لا تلصق أي ورقة أو شريط على القرص.

# ♦ **5** الصيانة

#### **حفظ الأقراص**

بعد التشغيل، احفظ القرص في الحافظة. لا تعرض القرص لضوء الشمس المباشر أو مصادر الحرارة ولا تتركه في سيارة متوقفة تتعرض لضوء الشمس المباشر .

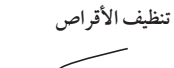

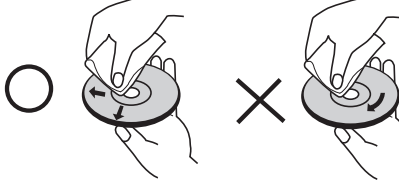

لا تستخدمموادمذيبة قويةمثل الكحول، والبنزين، ومرقق الدهان، أو المنظفات المتاحة في الأسواق، أو موادالرش المضادة للكهرباء الساكنة المخصصة في شرائط الكاسيت القديمة.

# **ةدحولا لق**

⊕

**عند شحن الوحدة.**

يرجى الاحتفاظ بصندوق الشحن الأصلي وموادالتغليف. إذا رغبت في شحن الوحدة، مع التمتع باقصى قدر من الحماية، اعد تغليف الوحدةكما كانت مغلفة عند قدومهامن المصنع لأول مرة.

حافظ على نظافة الأسطح الخارجية.

لا تستخدم سوائل طيارةمثل رشاش المبيد الحشري بالقرب من الوحدة.

قد يتسبب المسح مع شدة الضغط في تلف السطح. لا تترك منتجات مطاطية أوبلاستيكية تلاصق الوحدة لفترة طويلةمن الزمن.

⊕

#### **تنظيف الوحدة**

لتنظيف المشغّل، استخدم قطعة قماشية ناعمة وجافة. إن كانت الأسطح متسخة للغاية، استخدم قطعة قماشية ناعمة مبللة بمحلول منظف معتدل. لا تستخدم مواد مذيبة قوية مثل الكحول والبنزين ومرقق الدهان، لأن ذلك قد يتسبب في تلف سطح الوحدة.

#### **صيانة الوحدة**

الوحدة عبارة عن جهازذا تقنية ودقة عالية. عند اتساخ عدسة الالتقاط الضوئية وأجزاء محرك القرص أو تلفها، تضعف جودة الصورة. لمزيد من التفاصيل، يرجى الاتصال بأقرب مركز خدمة معتمد.

 $\bigoplus$ 

 $\sim$  1

# **6 استكشاف المشكلات وإصلاحها**

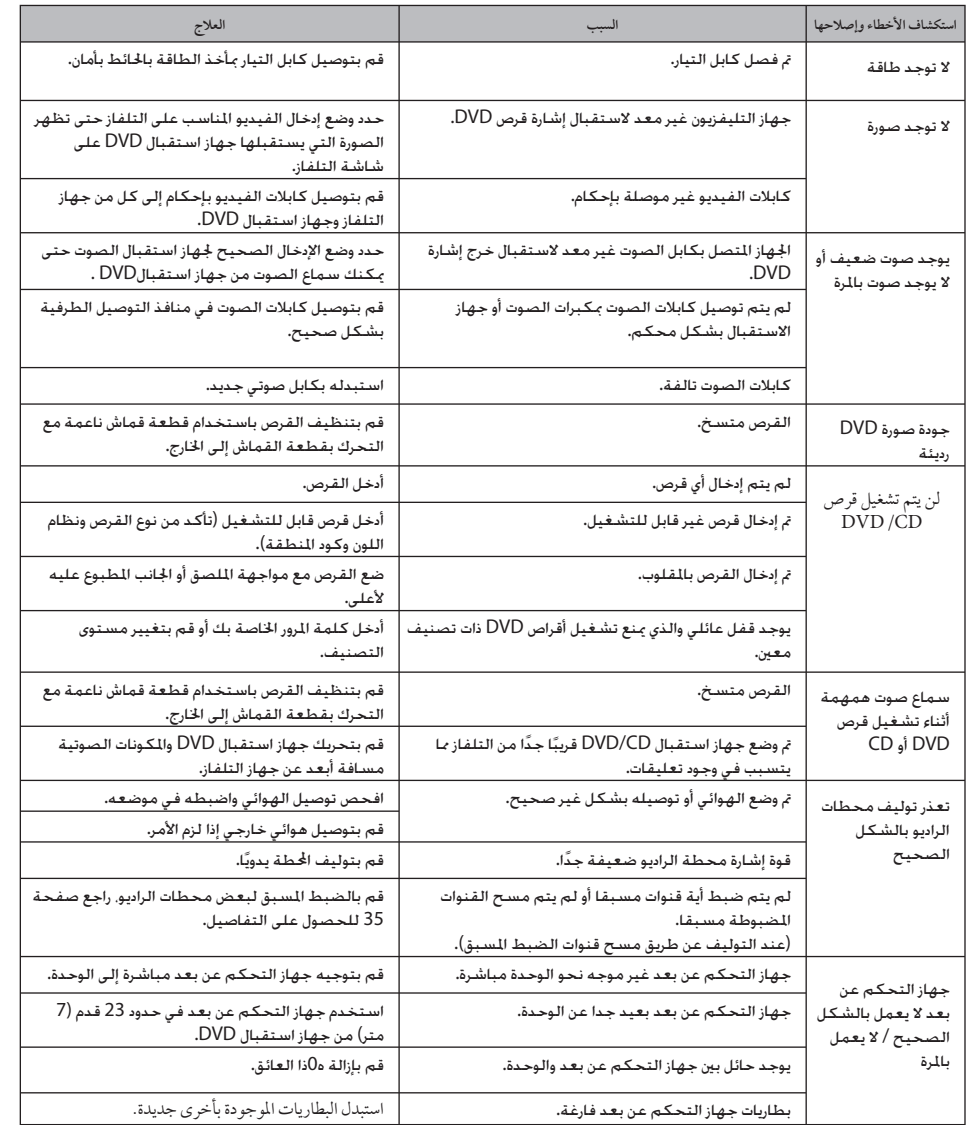

 $\bigoplus$ 

استكشاف المشكلات وإصلاحها استکشاف المشکلات واصلاحها<br>۱

 $\bigoplus$ 

 $MDS715-A0P_DTUNELK_ARA_4631.indd 41$  DS715-A0P\_DTUNELK\_ARA\_4631.indd 41

# **ملحق**

# **رموز اللغة**

استخدم هذه القائمة لإدخال لغتك المطلوبة للإعدادات الأولية التالية: Audio Disc) صوت القرص) وSubtitle Disc) ترجمة القرص) وMenu Disc) قائمة القرص).

 $\bigoplus$ 

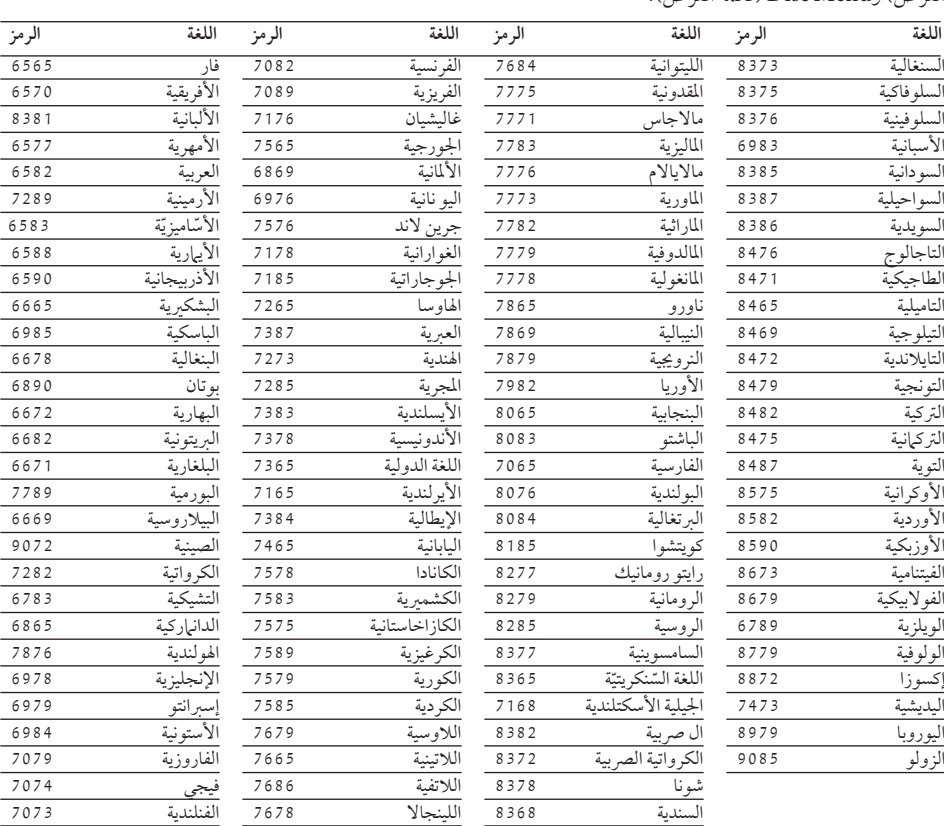

 $\bigoplus$ 

 $MDS715-A0P_DTUNELK_ARA_4631.indd 42$   $\bigoplus$  2010-03-29 11:14:57  $\bigoplus$ 

ملحق

 $\bigoplus$ 

ملحق 43

 $\mathcal{L}^{\mathcal{L}}$ 

ملحق

 $\bigoplus$ 

**7**

# **رموز المنطقة**

اختر أحد رموزالمنطقةمن هذه القائمة.

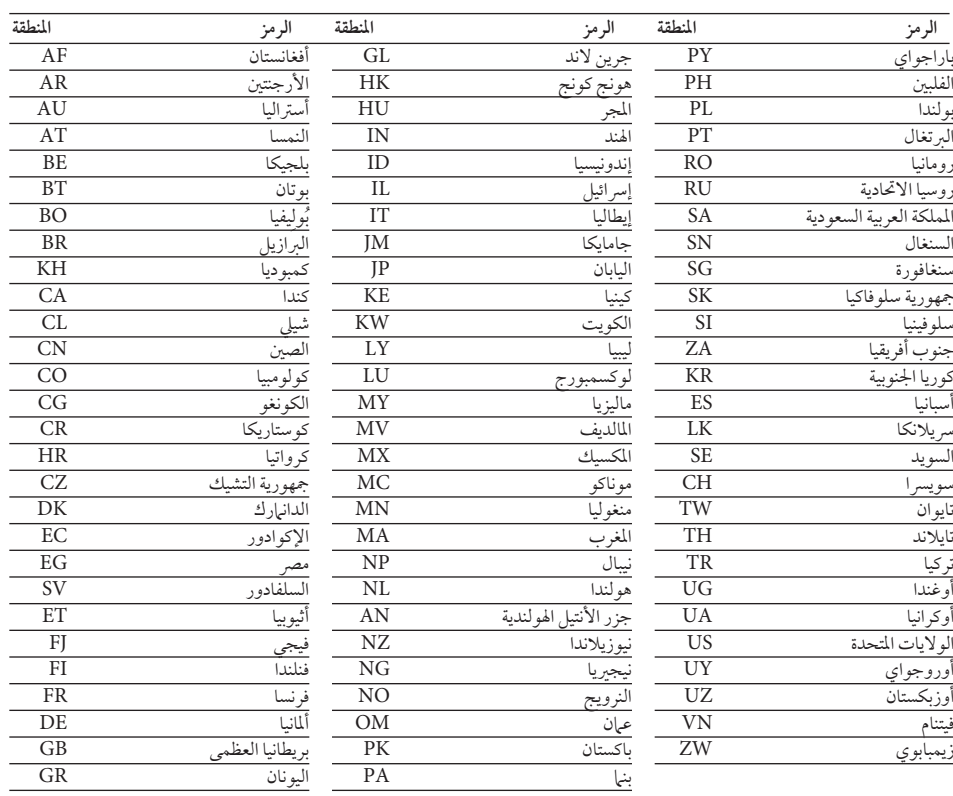

 $\bigoplus$ 

44 ملحق

# **العلامات التجارية والتراخيص**

### $\Box$ DOLBY.

# PRO LOGIC II

تم تصنيع هذا الجهازبموجب الترخيصالممنوح من Dolby Laboratories. وتعتبر رموز Dolby وD-double كلها علامات تجارية لـLaboratories Dolby.

#### $D$ DOLBY. DIGITAL

Dolby ورمز D المزدوج هي علامات تجارية مسجلة لشركة .Dolby Laboratories

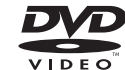

""Logo DVD "هو علامة تجارية لمؤسسة منح التراخيص الخاصة بنسق/شعار DVD.

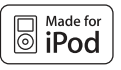

iPod هي علامة تجارية لشركة Apple ، ومسجلة في الولايات عبارة "iPod for Made' "مصنوع لجهاز iPod 'تعني أن الملحقات الإلكترونية قد تم تصميمها ليتم توصيلها ً تحديدا بجهاز iPod وقد تم اعتمادها بواسطة المطورللوفاء بمعايير الأداء الخاصة بشركة Apple.

عبارة "iPhone with Works "يعمل مع جهاز iPod 'تعني أن الملحقات الإلكترونية قد تم تصميمها ليتم توصيلها ً تحديدا بجهاز iPod وقد تم اعتمادها بواسطة المطور للوفاء بمعايير الأداء الخاصة بشركة Apple

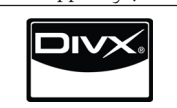

DivX ®هي علامة تجارية مسجلة لمؤسسة DivX، ولا يجوز استخدامه<u>ا إلا بموجب ترخيص.</u>

**عام**

**المواصفات**

- تطلبات متعلقة بالطاقة: 715MDS : ارجع إلى الملصق الرئيسي. 505MDT : ارجع إلى الملصق الرئيسي. 305MDD : ارجع إلى الملصق الرئيسي.
- استهلاك الطاقة: 715MDS : ارجع إلى الملصق الرئيسي. 505MDT : ارجع إلى الملصق الرئيسي. 305MDD : ارجع إلى الملصق الرئيسي.
- الأبعاد (عرض × ارتفاع × عمق): : MDS715/ MDT505/ MDD305 273 x 333 x 339 مم بدون القدم
- الوزن الصافي (تقريبًا):<br>\_\_\_\_\_\_\_\_\_\_\_\_\_\_\_\_\_\_\_\_\_\_\_\_ : MDS715/ MDT505/ MDD305 5.7 كجم
	- درجة حرارة التشغي: 41 درجة فهرنهيت إلى 95 درجة فهرنهيت (5 درجةمئوية إلى 35 درجةمئوية)
		- الرطوبة أثناء التشغيل: من ٪5 إلى ٪90 .
		- مصد الطاقة (iPod/USB(:  $DC 5 V = 500 mA$

#### **المخارج/المداخل**

- مخرج فيديو:
- RCA jack x 1 مقبس تزامن سلبي، مقبس، تزامن RCA jack x 1 • مخرج فيديو ّ المكون:
	- مقبس،سلبي تزامن ،Ω 75 ،(p-p) V 1.0 (Y) ،Ω 75 ،(p-p) V 0.7 (Pr)/(Pb) ،RCA jack x 1 RCA jack x 2 مقبس
		- مدخل الصوت التناظري: 2.0 Vrms (1 kHz،0 dB) RCA jack (L $\iota$ R) x 1 $\iota$ Ω 600 $\iota$
		- منفذ دخول: Vrms 0.5) مقبس بصري 3.5 مم)

ملحق

**7**

⊕

MDS715-A0P\_DTUNELK\_ARA\_4631.indd 44 **DEFENSEE DEFENSEE DEFENSEE DEFENSEE DEFENSEE DEFENSEE DE** 

 $\bigcirc$ 

# ⊕

#### **موالف**

- نطاق توليف FM: 87.5 إلى 108.0 ميجا هرتزأو 87.50 إلى 108.00 ميجا هرتز
	- نطاق توليف AM: 522 إلى 620 1 كيلو هرتز، 520 إلى 710 1 كيلو هرتزأو 522 إلى 710 1 كيلو هرتز

#### **المواصفات**

- نمط الاستري: 715MDS : 150 وات + 150 وات (4 أوم عند 1 كيلو هيرتز) 505MDT : 150 وات + 150 وات (4 أوم عند 1 كيلو هيرتز) 305MDD : 150 وات + 150 وات (4 أوم عند 1 كيلو هيرتز) • نمط التجسيم:
- MDS715 المقدمة 150 وات + 150 وات (4 أوم عند 1 كيلو هيرتز) المركز 70 وات (6 أوم عند 1 كيلو هيرتز) التجسيم 70 وات + 70 وات (6 أوم عند 1 كيلو هيرتز)<br>مضخم الصوت 200 وات (3 أوم عند 60 هرتز) مضخم الصوت 200 وات (3 أوم عند 60 هرتز)  $MDT505$
- المقدمة 150 وات + 150 وات (4 أوم عند 1 كيلو هيرتز) مضخم الصوت 200 وات (3 أوم عند 60 هرتز)

### **CD**

⊕

النطاق الديناميكي

• استجابة التردد 40 إلى 000 20 هرتز • النطاق الديناميكي 80 ديسبل

#### **مكبرات الصوت**

- مكبر الصوت الأمامي (MDS715V / MDS505V / MDS305V)<br>النوع:<br>النوع: 2 مكبر صوت ثنائي الاتجاه<br>4 أوم<br>150 وات ب<br>المقاومة : طاقة الإدخال المقدرة: 150 وات طاقة الإدخال القصوى: الأبعادالصافية (عرض × ارتفاع × عمق): 240 x 387 x 336 مم صافي الوزن: أ • مكبر الصوت الخلف (MDS715S)<br>النوع: 2 مكبر صوت ثنائي الاتجاه<br>6 أوم المقاومة:<br>المقاومة: 6 أوم<br>طاقة الإدخال المقدرة: 70 وات طاقة الإدخال المقدرة: 70 وات<br>طاقة الإدخال القصوى: 140 وات طاقة الإدخال القصو: 140 وات الأبعاد الصافية (عرض × ارتفاع × عمق): 204 x 331 x 255 مم صافي الوزن: • مكبر الصوت الأوسط (MDS715C)<br>النوع: 2 مكبر صوت ثلاثي الاتجاه<br>المنوع:<br>المقاومة: المقاومة: 6 أوم طاقة الإدخال المقدرة: 70 وات طاقة الإدخال القصو: 140 وات
- الأبعادالصافية (عرض × ارتفاع × عمق): 277 x 120 x 160 مم صافي الوزن:
- فرعي سلبي مكبر صوت (MDS715W / MDS505W)<br>النوع: مكبر صوت واحد أحادي الاتجاه<br>3 أوم المقاومة: 3 أوم طاقة الإدخال المقدرة: 200 وات<br>طاقة الإدخال القصوى: 400 وات -<br>طاقة الإدخال القصوى: الأبعاد الصافية (عرض × ارتفاع × عمق): 261 x 331 x 409 مم صافي الوزن:

هذه التصميمات والمواصفات عرضة للتغيير بدون إشعارمسبق.

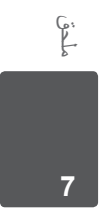

 $\bigoplus$ 

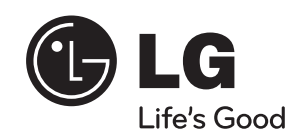

 $\bigoplus$ 

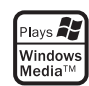

MDS715-A0P\_DTUNELK\_ARA\_4631.indd 46 DS715-A0P\_DTUNELK\_ARA\_4631.indd 46 DS715-A0P\_DTUNELK\_ARA\_4631.indd 46

 $\mathcal{L}^{\mathcal{L}}$ 

 $\bigoplus$ 

 $\bigoplus$